# **Industrial Automation (Automação de Processos Industriais)**

# **CAD/CAM and CNC**

http://users.isr.ist.utl.pt/~jag/courses/api1920/api1920.html

Prof. Paulo Jorge Oliveira, original slides Prof. José Gaspar, rev. 2019/2020

…

# **Syllabus:**

**Chap. 4 - GRAFCET** *(Sequential Function Chart)* **[1 weeks]** ... **Chap. 5 – CAD/CAM and CNC [1 week]** Methodology CAD/CAM. Types of CNC machines. Interpolation for trajectory generation. Integration in Flexible Fabrication Cells.

**Chap. 6 – Discrete Event Systems [2 weeks]**

#### Some pointers to CAD/CAM and CNC

History: http://users.bergen.org/jdefalco/CNC/history.html

Tutorial: http://users.bergen.org/jdefalco/CNC/index.html http://www-me.mit.edu/Lectures/MachineTools/outline.html http://www.tarleton.edu/~gmollick/3503/lectures.htm

Editors (CAD): http://www.cncezpro.com/ http://www.cadstd.com/ http://www.turbocad.com http://www.deskam.com/ http://www.cadopia.com/

Bibliography: \* **Computer Control of Manufacturing Systems**, Yoram Koren, McGraw Hill, 1986. \* **The CNC Workbook : An Introduction to Computer Numerical Control** by Frank Nanfarra, et al.

*After the second world war, there were available large design & production facilities. Typically one had to wait a long time till a first prototype:*

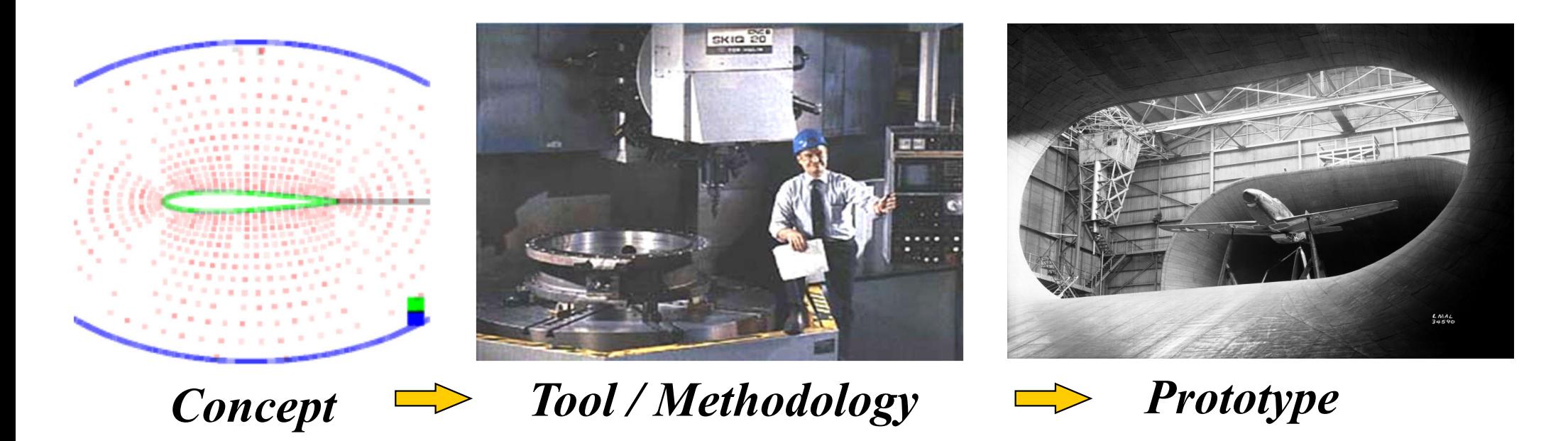

*Nowadays, new tools: ubiquitous CAD/CAM and CNC. Main technological question? Integration. Product development closely tied to the client: 1. concept 2. client consultation 3. prototype, repeat till satisfied client; make various, fast, low cost, prototypes upon multiple consultations of the client.*

## **CAD/CAM and CNC at home!** http://daid.github.com/Cura/

Page 5

/home/ricardo/tmp/voda\_Bust\_stl - Cura - 12.08  $\circledcirc$ File Simple Expert Help **PE 000000** Print config Advanced config Start/End-GCode Accuracy Speed & Temperature Layer height (mm)  $0.1$ Print speed (mm/s) 50 *Order in the internet,* Wall thickness (mm)  $.8$ Printing temperature 210 *receive by mail and*  Fill Support Bottom/Top thickness (mm) 0.6 Support type Everywhere *assemble yourself!* Fill Density (%) 20 Add raft  $\Box$ http://www.ultimaker.com/ Skirt **Filament**  $\overline{1}$ Diameter (mm) Line count 2.865 Start distance (mm) 3.0 Packing Density 1.00 1Iltimake **NEWS AREA** ◎◎◎ 四四日 ■ 30  $\frac{1}{2}$ Load Model Slice to GCode Print GCode ody.st Show Log Open file location To SDSard Show result X 4g Print time: 01:16 Cost: 0.37 **Ultimaker** Slice to GCode Load Model Print GCode

#### Brief relevant history **NC**

1947 – US Air Force needs lead John *Parsons* to develop a machine able to produce parts described in 3D.

1949 – Contract with *Parsons Corporation* to implement to proposed method.

1952 – Demonstration at MIT of a working machine tool (NC), able to produce parts resorting to simultaneous interpolation on several axes.

1955 – First NC machine tools reach the market.

1957 - NC starts to be accepted as a solution in industrial applications , with first machines starting to produce.

197x – Profiting from the microprocessor invention appears the CNC.

*Footnotes:*

*1939-1945 – Second World War, 1947-1991 – Cold war; 1946 – ENIAC first electronic general purpose computer 1968 – Bedford/GM PLC, 1975-1979 – GRAFCET*

#### Evolution in brief

## **CAD/CAM and CNC**

Modification of existing machine tools with **motion sensors** and **automatic advance** systems.

**Closed-loop** control systems for **axis control**.

Incorporation of the **computational advances** in the CNC machines.

Development of **high accuracy interpolation** algorithms to trajectory interpolation.

Resort to **CAD systems to design parts** and to manage the use of CNC machines.

## **Industrial areas of application:**

- 
- *Aerospace e.g. designing and testing wing and blade profiles*
- *Automobiles e.g. concept car design*
- *Moulds/Dies e.g. bottle caps, gears, hard shell luggage*
- *Electronics e.g. mounting components on PCBs*
- *Machinery e.g. iCub*
- 

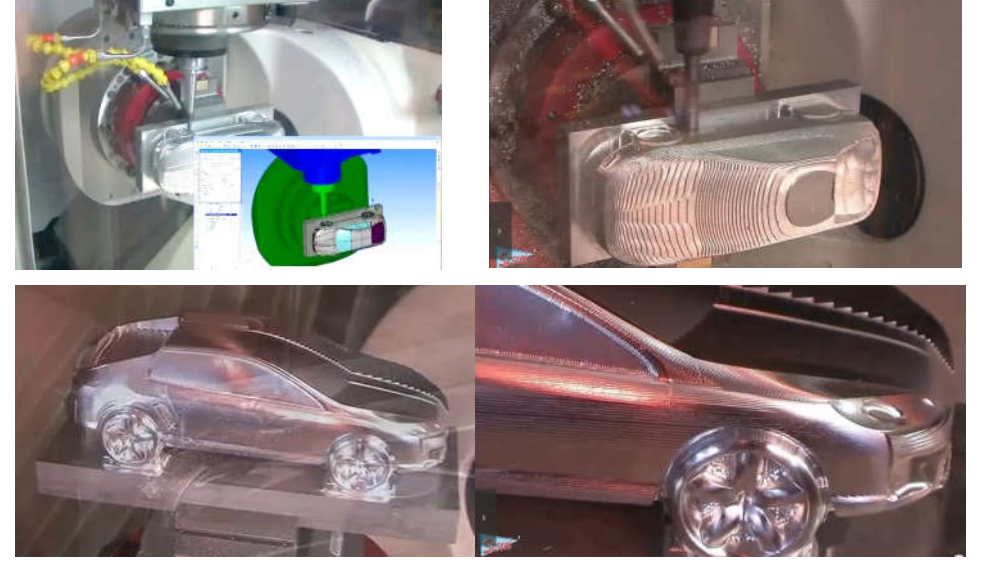

WorkNC CAD/CAM software by Sescoi iCub head design at IST

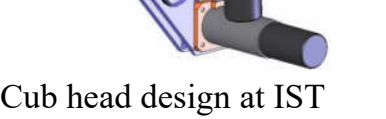

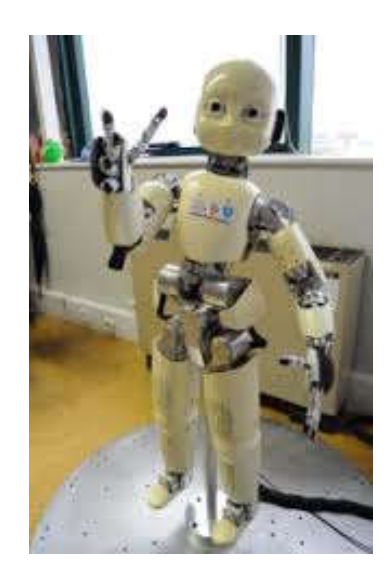

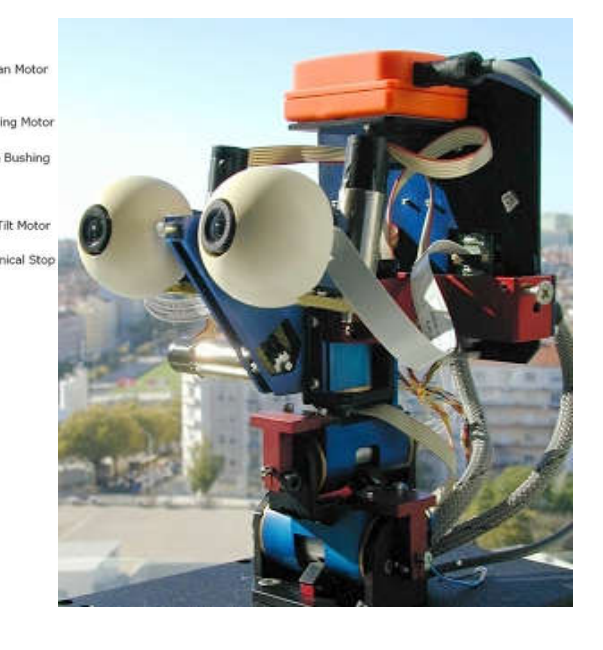

#### CAD/CAM and CNC **Methodology CAD/CAM**

Use technical data from a *database* in the design and production stages. Information on parts, materials, tools, and machines are *integrated*.

#### **Computer Aided Design (CAD)**

Allows the design in a computer environment. *Ideas Design*

#### **Computer Aided Manufacturing (CAM)**

To manage programs and production stages on a computer. *Design → Product* 

## CAD/CAM and CNC **Methodology CAD/CAM**

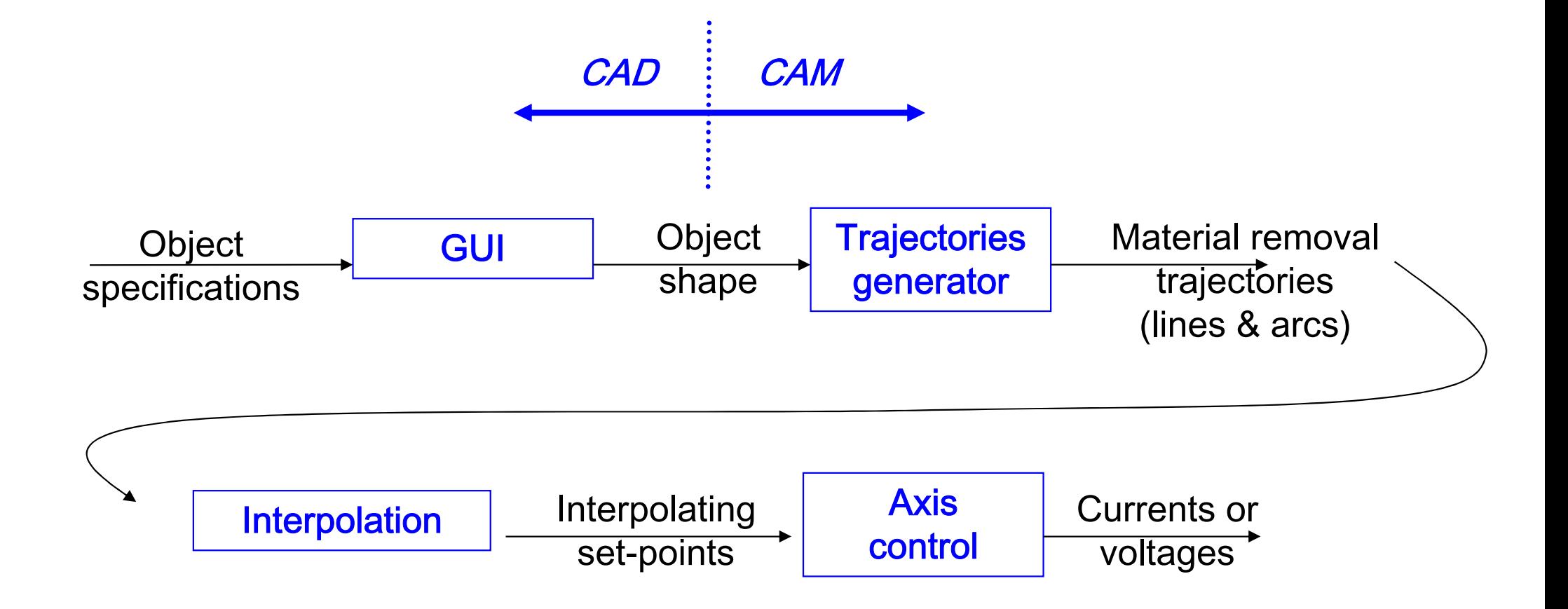

#### **Objectives**

- Increase accuracy, reliability, and ability to introduce changes/**new designs**
- Increase workload
- Reduce production costs
- Reduce waste due to errors and other human factors
- Carry out **complex tasks** (e.g. Simultaneous 3D interpolation)
- Increase precision of the produced parts.

#### **Advantages**

- Reduce the production/delivery **time**
- Reduce **costs** associated to parts and other auxiliary
- Reduce storage space
- Reduce time to start production
- Reduce machining time
- Reduce **time to market** (on the design/redesign and production).

#### **Limitations**

- High initial **investment** (30k€ to 1500k€)
- Specialized **maintenance** required
- Does not eliminate the human errors completely
- Requires more specialized **operators**
- Not so relevant the advantages on the production of small or very small series.

#### CAD/CAM and CNC **Tools**

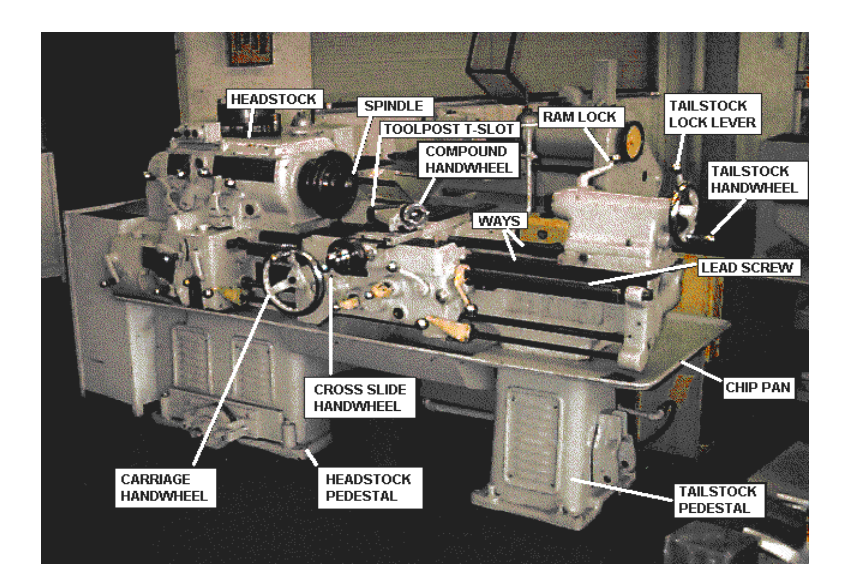

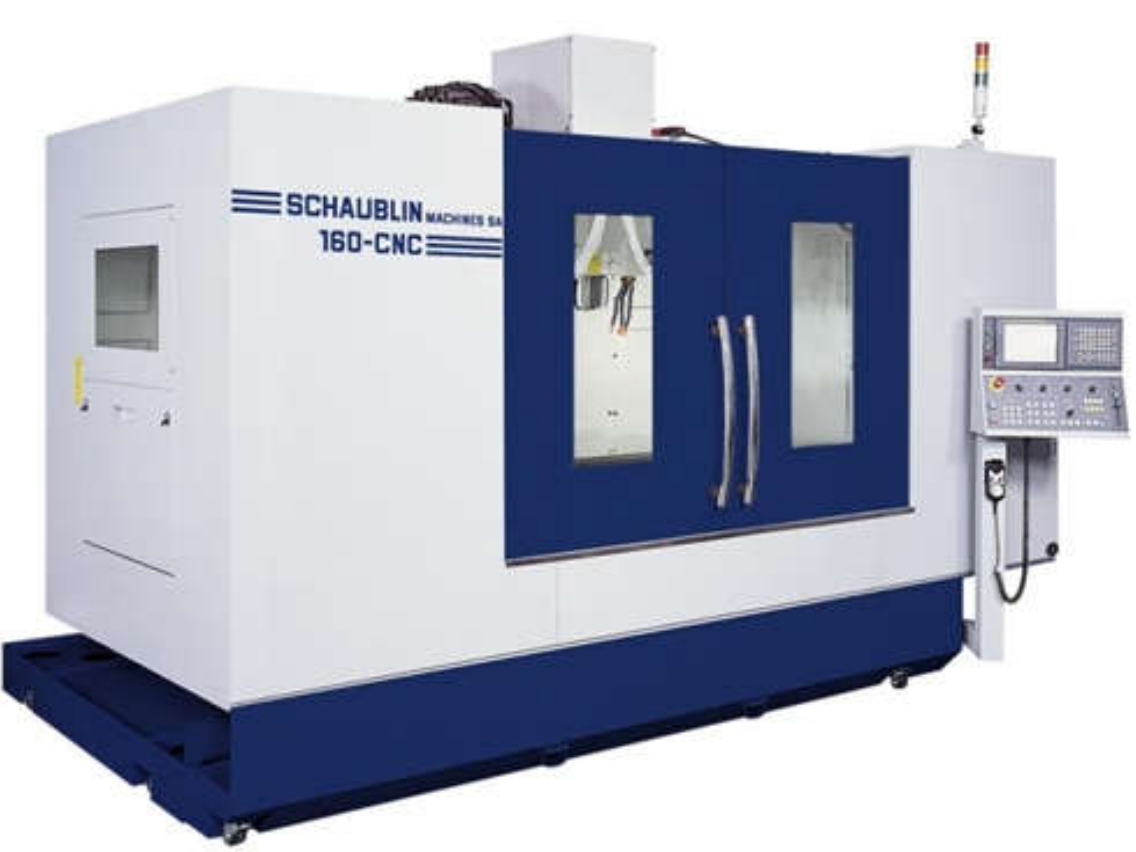

http://www.schaublinmachines.co.uk/machining-centres/160 CNC Fanuc.html

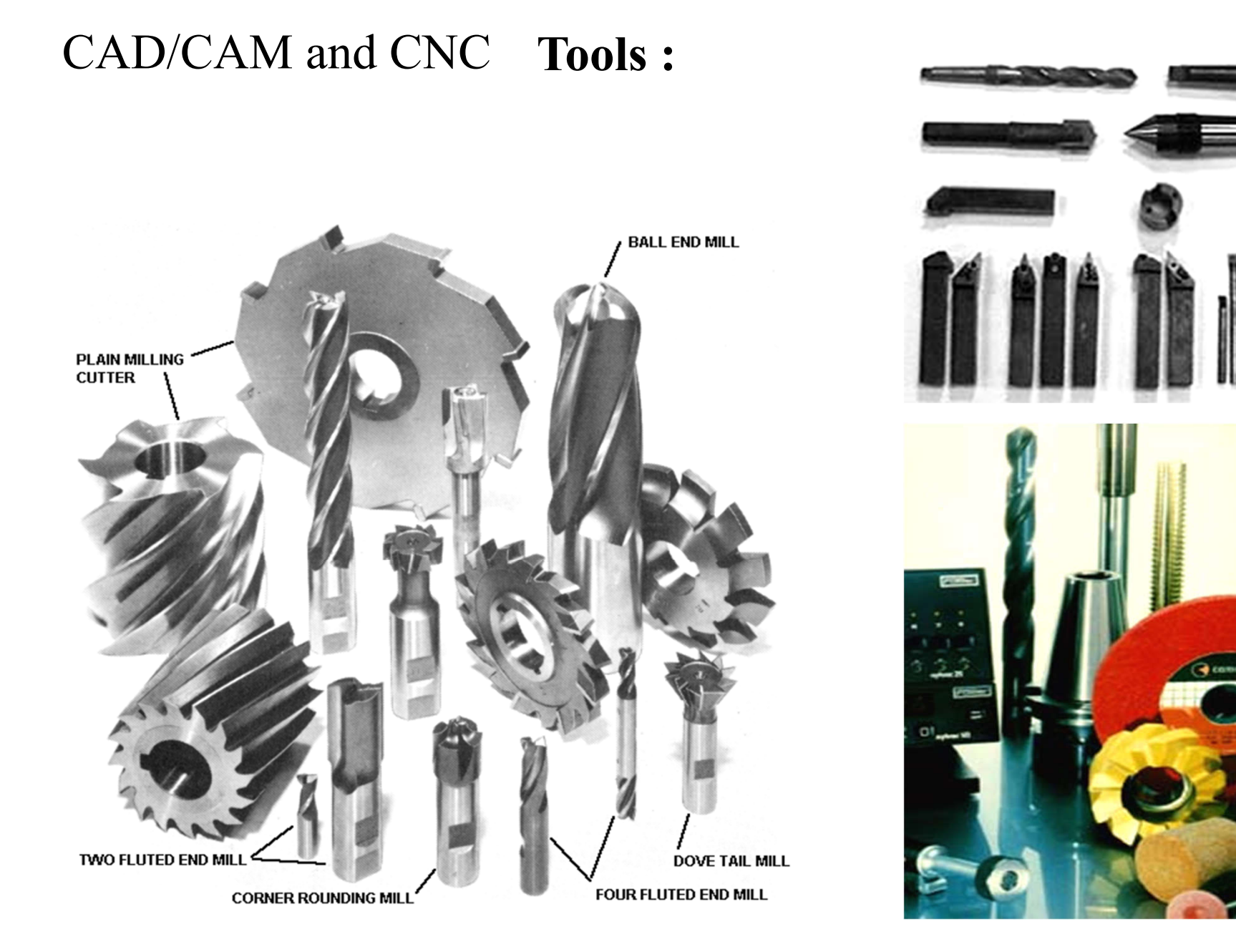

#### CAD/CAM and CNC **Tools :**

Attention to the constraints on the materials used ...

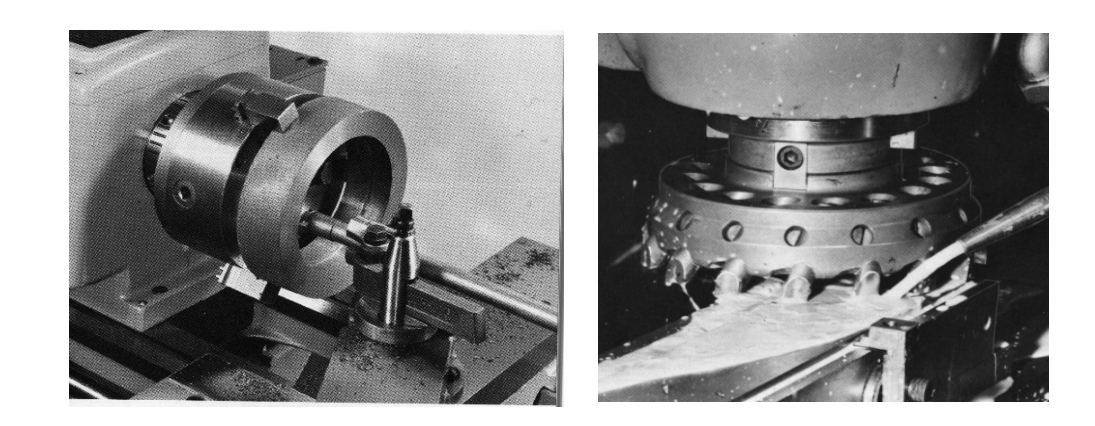

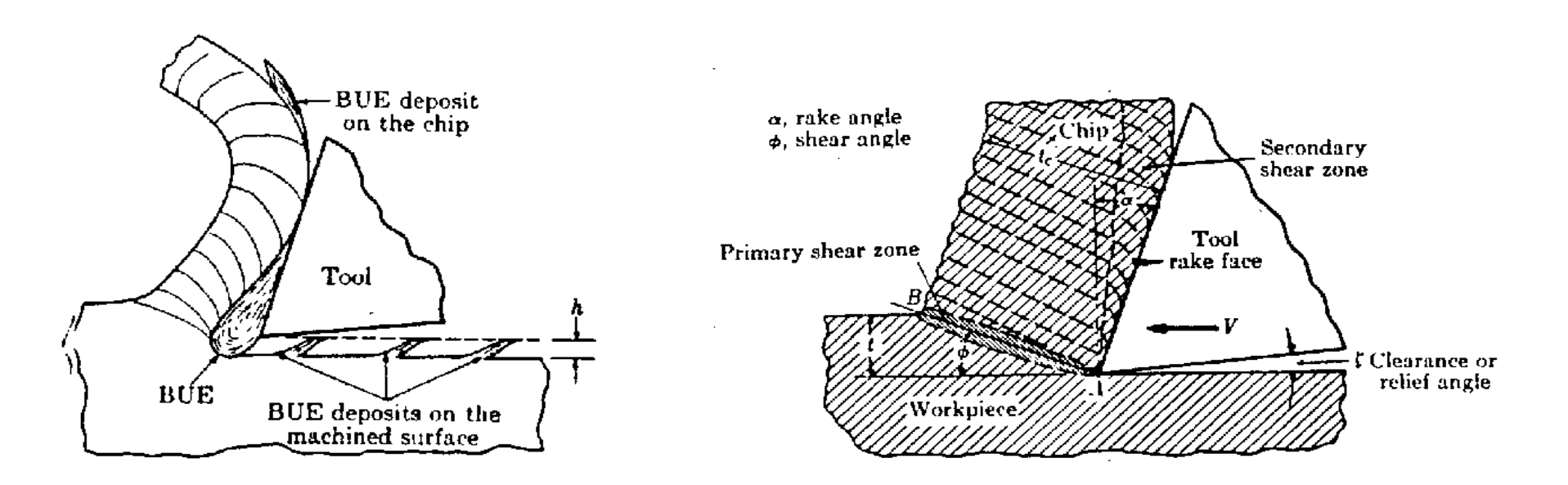

**• Speed of advance • Speed of rotation • Type of tool** 

**Tools :**

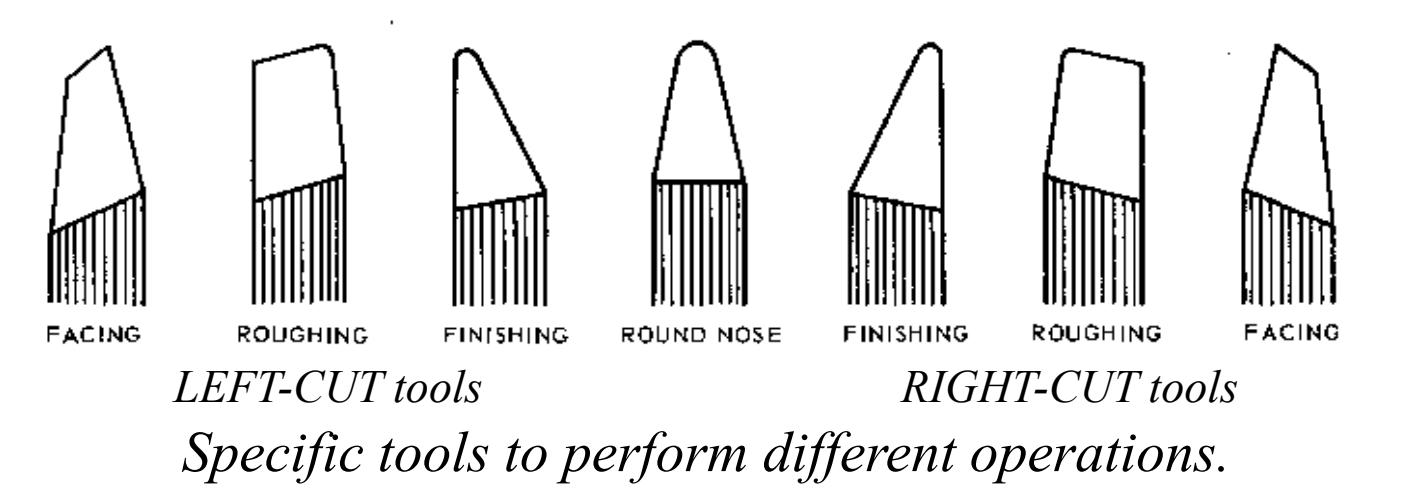

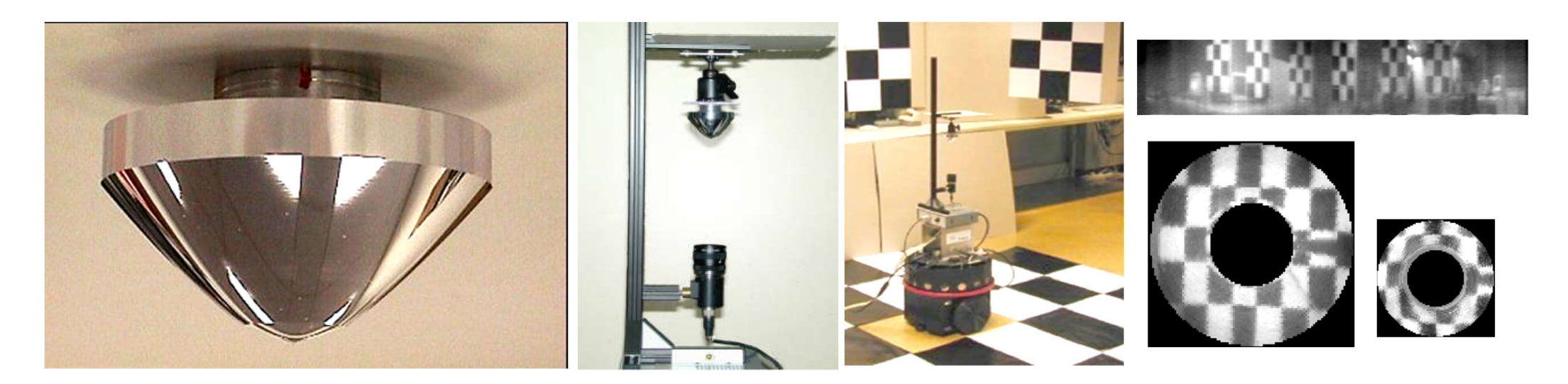

*Micro-machined mirror, camera mounting, acquired images [IST/Portugal, USP/Brazil].*

#### Tools: impact on the quality of finishing  $(\mu m)$

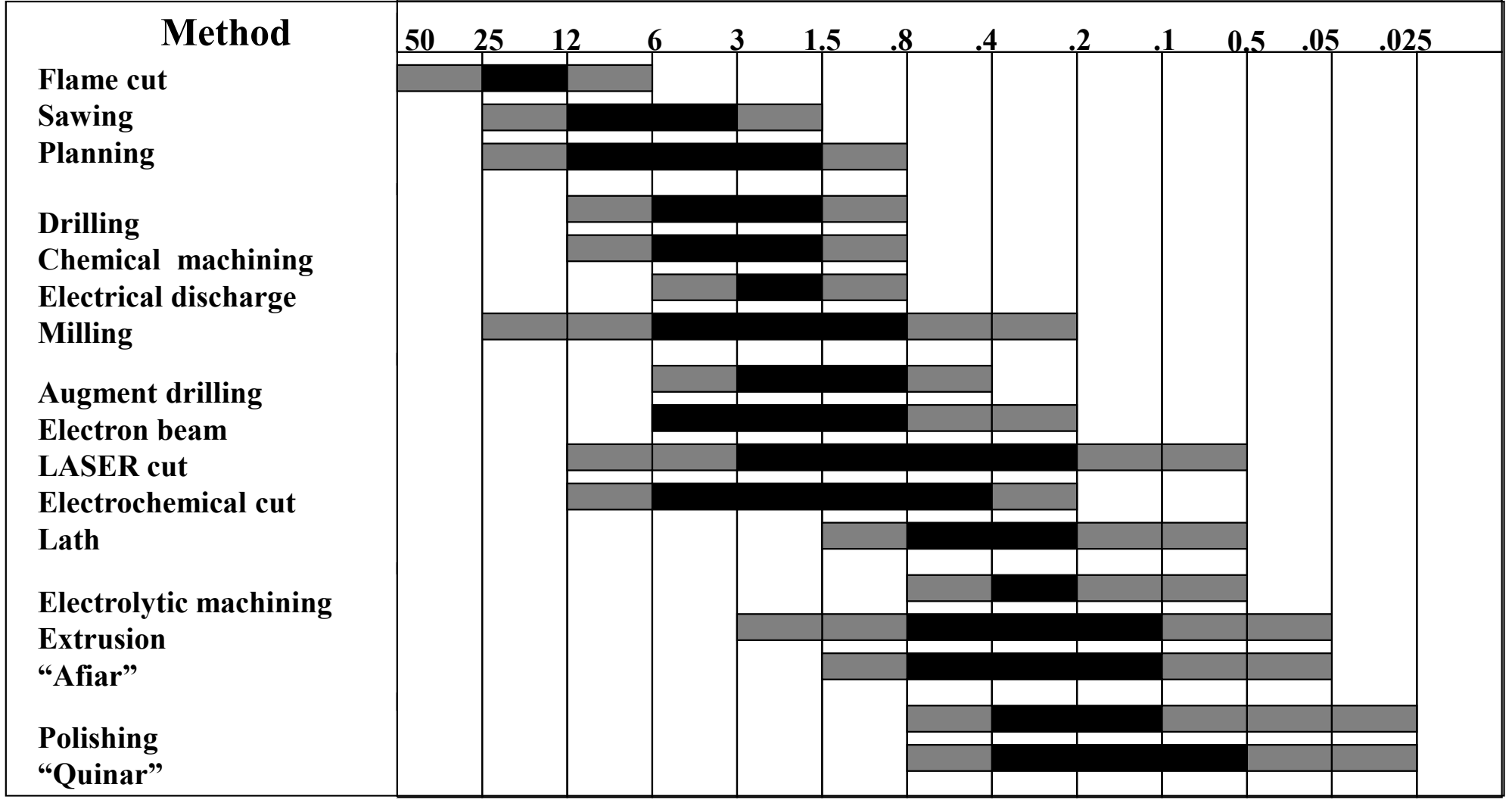

#### **Evolution of tools performance:**

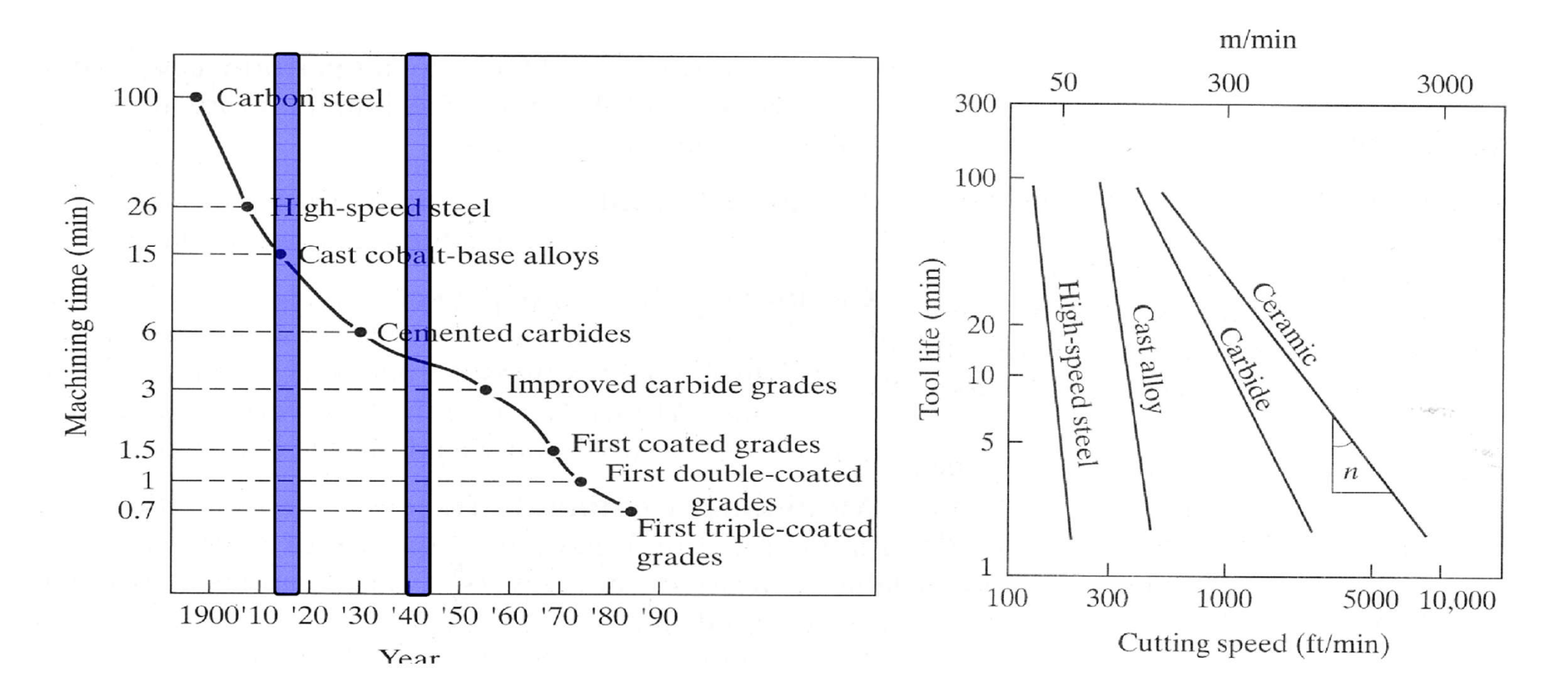

#### **Tools: Energy Requirements**

Approximate Energy Requirements in Cutting Operations (at drive motor, corrected for 80% efficiency; multiply by 1.25 for dull tools).

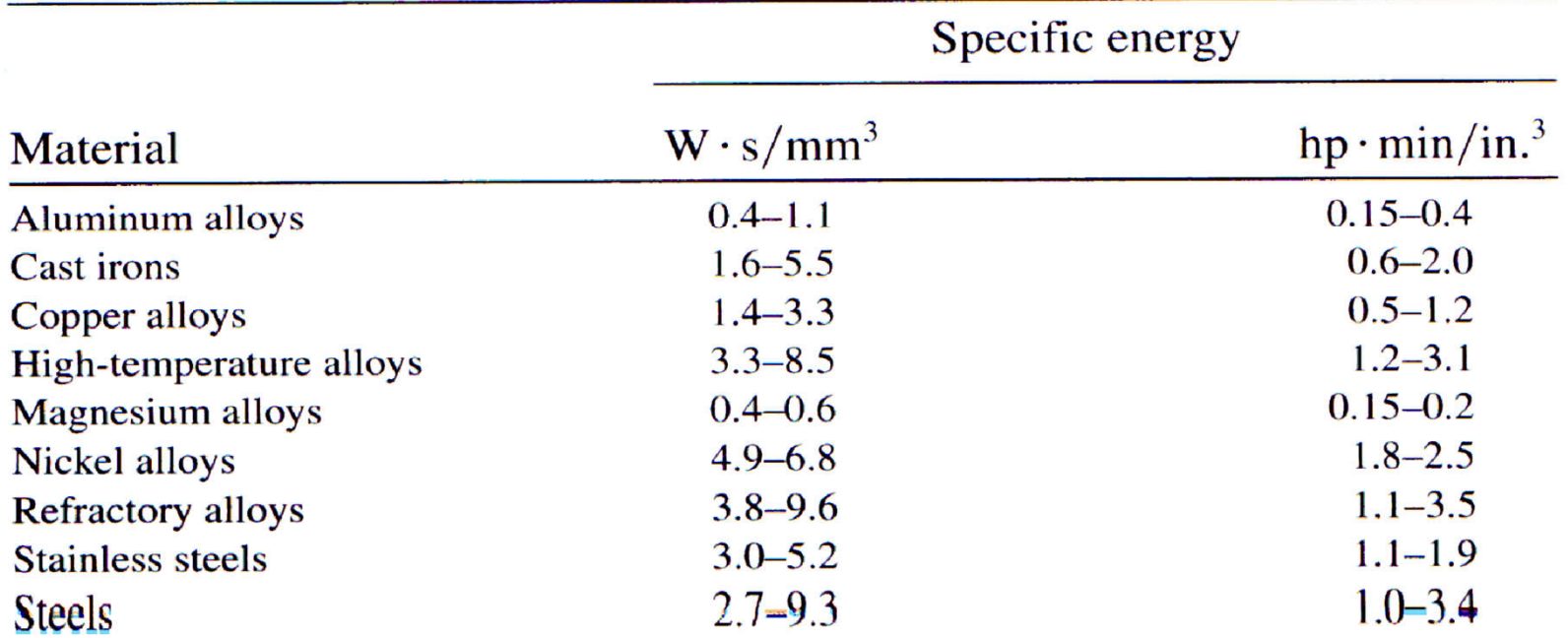

#### CAD/CAM and CNC **Evolution of Numerical Control**

• Numerical Control (NC)

Data on paper or received in serial port NC machine unable to perform computations Hardware interpolation

- Direct Numerical Control (DNC) Central computer control a number of machines DNC or CNC
- Computer Numerical control (CNC) A computer is on the core of each machine tool Computation and interpolation algorithms run on the machine
- Distributive numerical control
	- Scheduling Quality control Remote monitoring

#### CAD/CAM and CNC **Numeric Control**

#### **Architecture of a NC system: 1 axis**

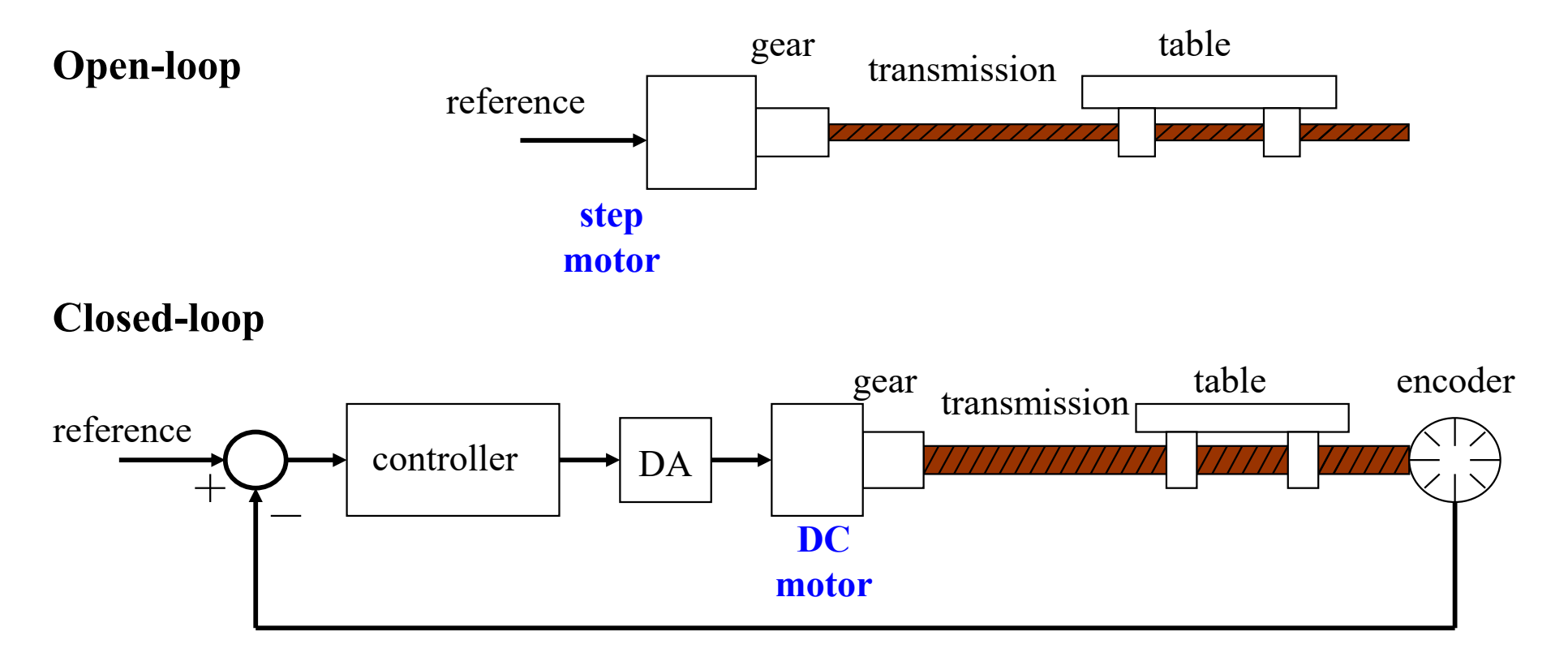

## CAD/CAM and CNC Numeric Control

**Architecture of a NC system: 3 axis**

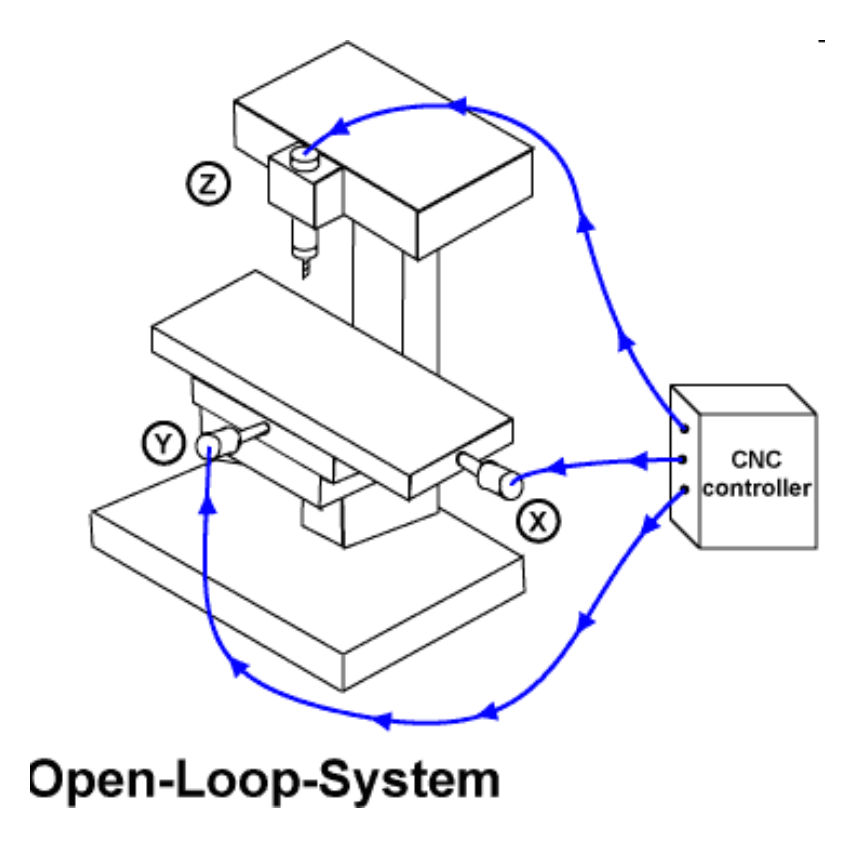

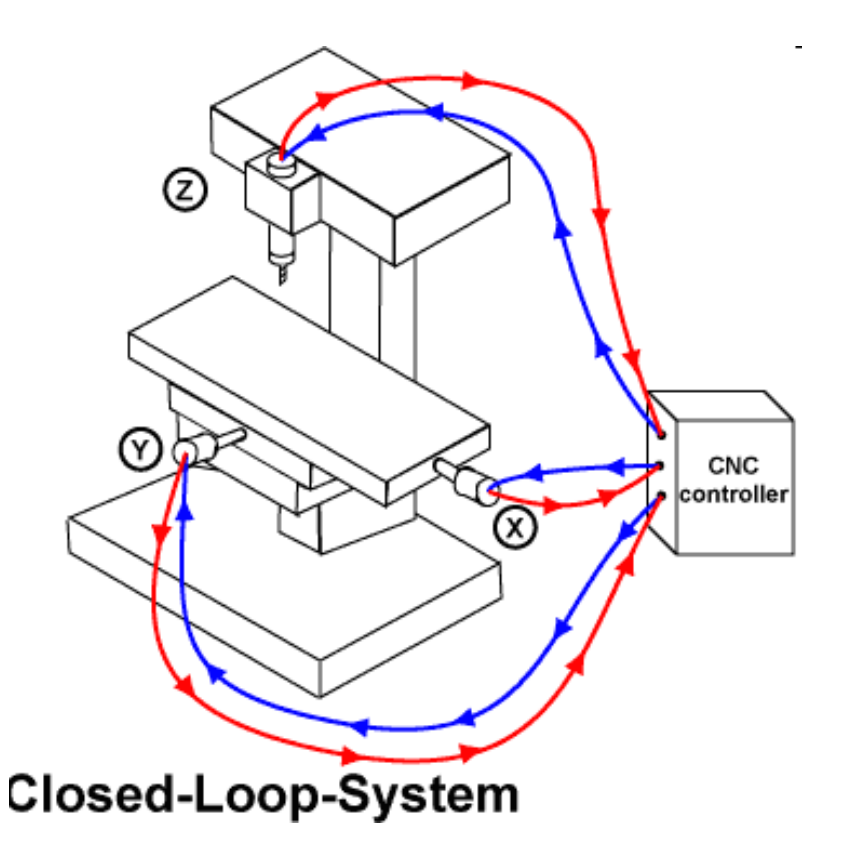

## CAD/CAM and CNC Numeric Control

#### **Architecture of a NC system: 5 axis**

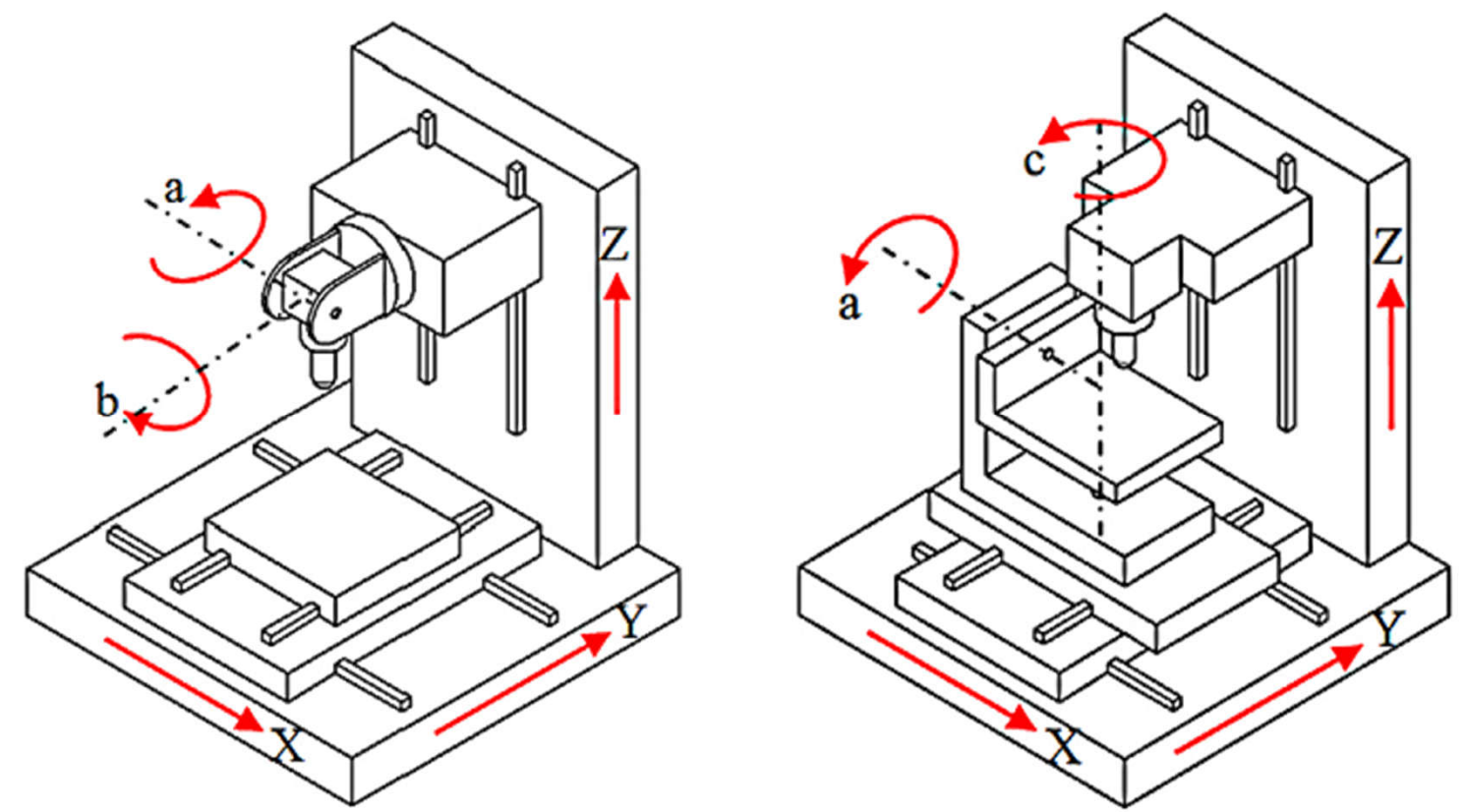

Standard configurations of the rotary axes on 5–axis CNC machines, an *orientable-spindle* machine (left) and *orientable-table* machine (right) [Faroukia'14].

[Faroukia'14] "Inverse kinematics for optimal tool orientation control in 5-axis CNC machining", Rida T. Faroukia, Chang Yong Hanb, Shiqiao Lia, Computer Aided Geometric Design, v31n1 pp13-26 2014

**Interpolation**

**Motivation**

#### CAD/CAM and CNC

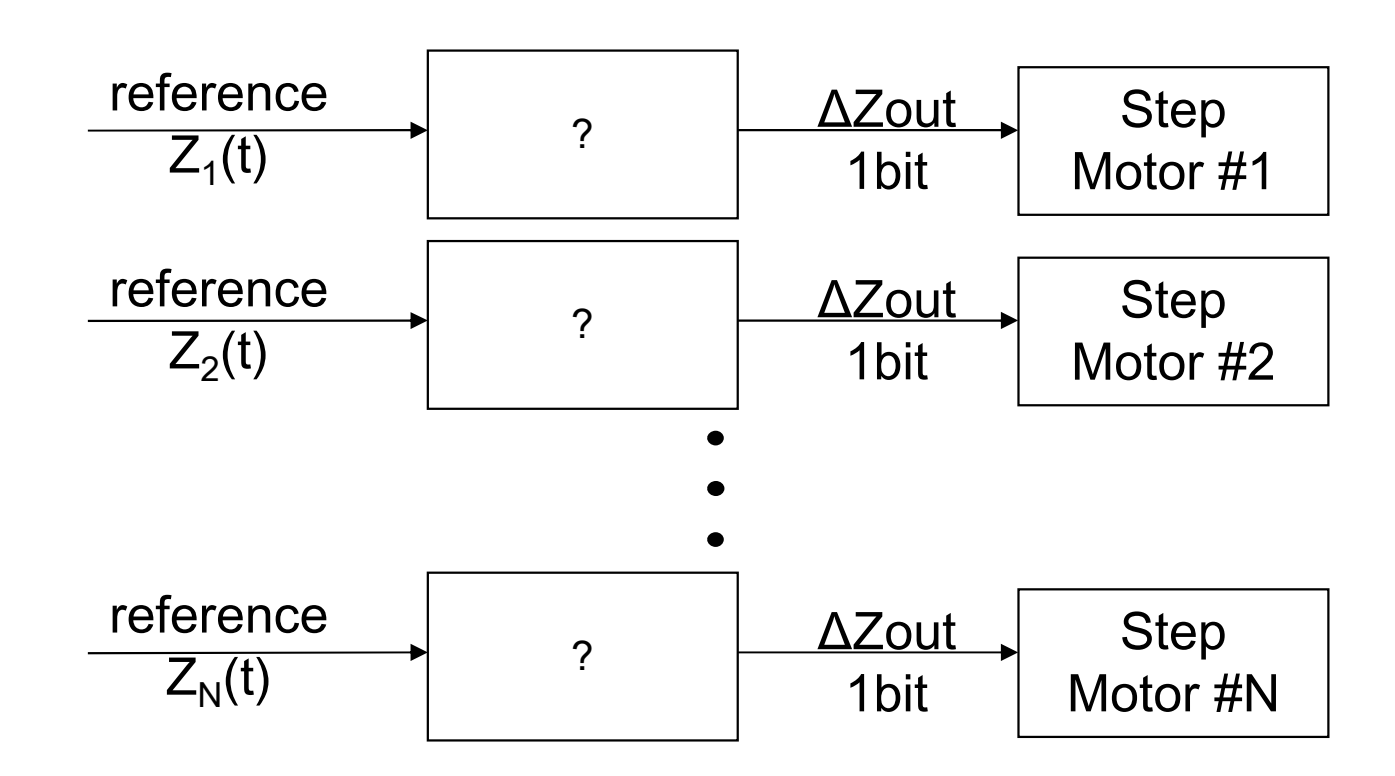

Note1: The references are usually very simple, e.g.  $Z_i(t) = a_i t + b_i$ 

Note2: Step motors count steps, i.e. are numerical integrators hence we have to convert  $Z(t)$  to an incremental representation  $p_k$ 

**Interpolation: use incremental representation** *Motivation from numerical integration*

Area of a function

$$
z(t) = \int_0^t p(\tau) d\tau \cong \sum_{i=1}^k p_i \Delta t
$$

Introducing  $z_k$ , as the value of z at t=k $\Delta t$ 

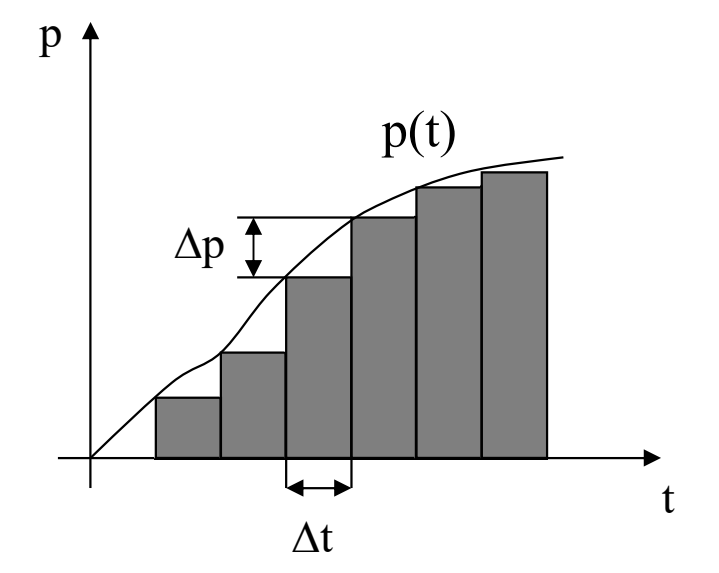

$$
z_k = \sum_{i=1}^{k-1} p_i \Delta t + p_k \Delta t = z_{k-1} + \Delta z_k, \qquad \Delta z_k = p_k \Delta t \qquad \Rightarrow \quad p_k = \Delta z_k / \Delta t
$$

The integrator works at a rhythm of  $f=1/\Delta t$  and the function p is given app. by:

$$
p_k = p_{k-1} \pm \Delta p_k
$$

To be able to implement the integrator in registers with n bits, p must verify  $p_k < 2^n$ . *In the following we will use*  $p_k$  *and*  $\Delta p_k$  *instead of*  $z_k$  *or z(t).* 

## **Implementation of a Digital Differential Analyzer (DDA)**

The p register input is  $0, +1 = \Delta p$  or  $-1 = -\Delta p$ .

The q register stores the **area integration** value

$$
q_k = q_{k-1} + p_k.
$$

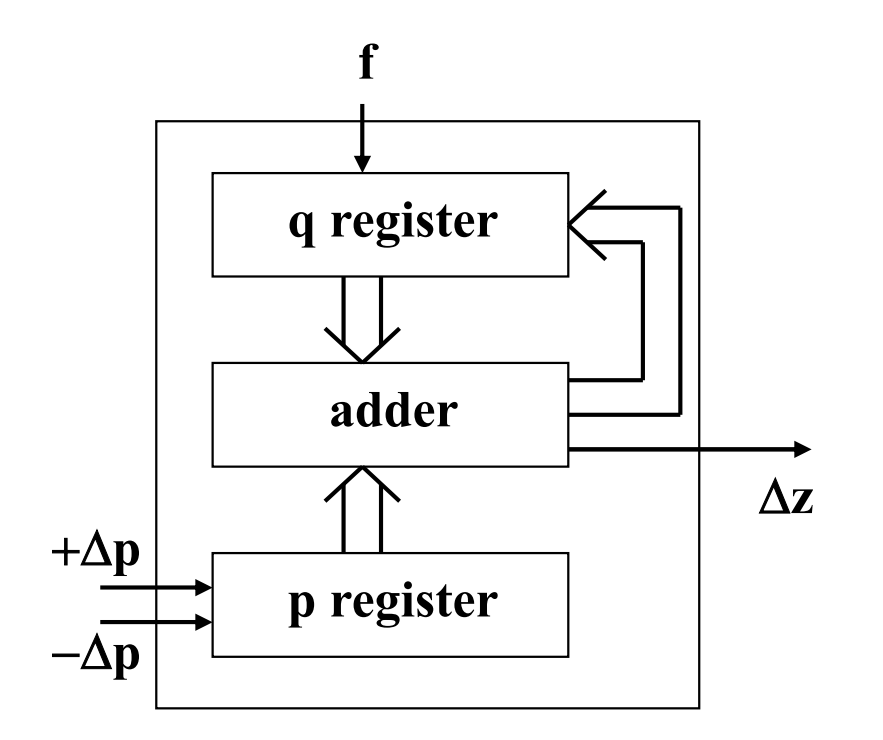

If the q register value exceeds  $(2<sup>n</sup>-1)$  an overflow occurs and  $\Delta z=1$ :

$$
\Delta z_k = p_k / 2^n
$$

Defining C=f/2<sup>n</sup>, and given that f=1/ $\Delta t$ , one has a scale factor from  $p_k$  to  $\Delta z_k$ :

$$
\Delta z_k = p_k C \Delta t
$$

Page 25 [Koran86] **Computer Control of Manufacturing Systems**, Yoram Koren, McGraw Hill, 1986

#### **Implementation of a Digital Differential Analyzer (DDA)**

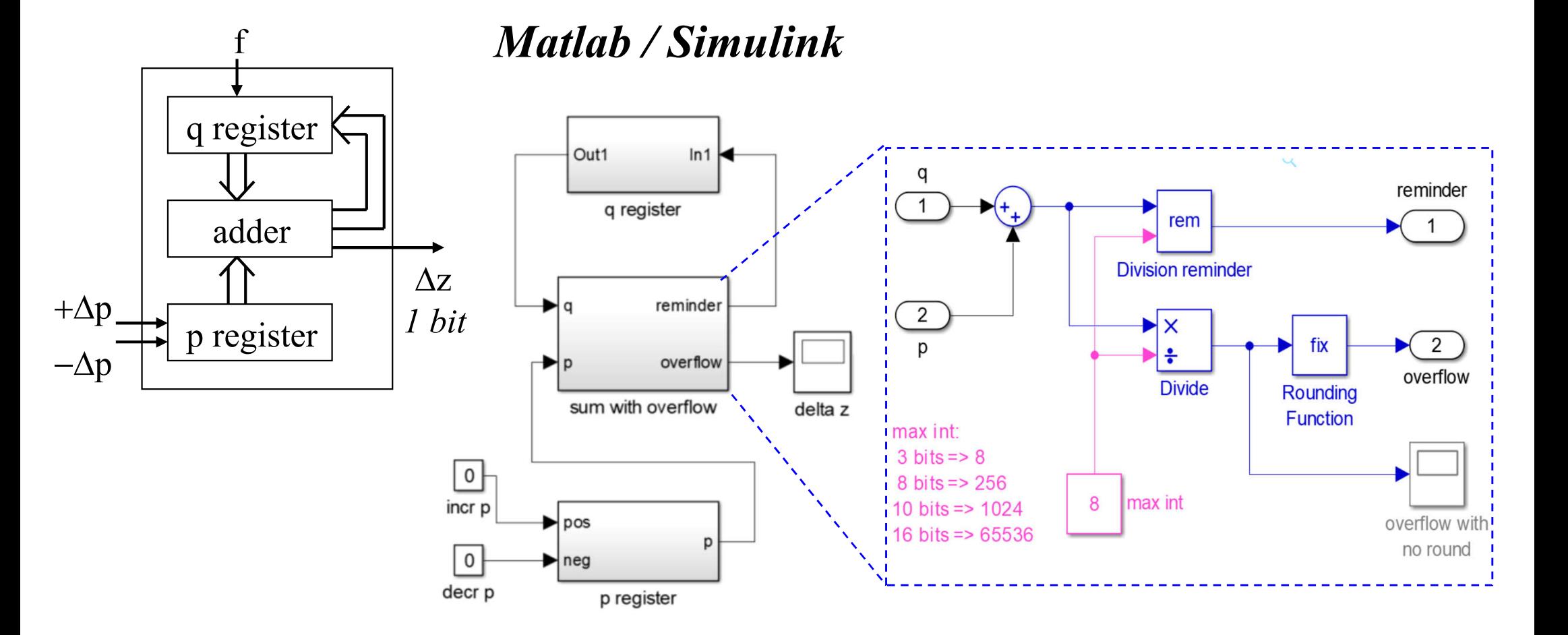

*The q and p register are updated by a clock (frequency f). The p register can be incremented and decremented. The q register is a delay.*

**IST / DEEC / API**

CAD/CAM and CNC

#### **Digital Differential Analyzer (DDA) for Linear Interpolation (1 axis):**

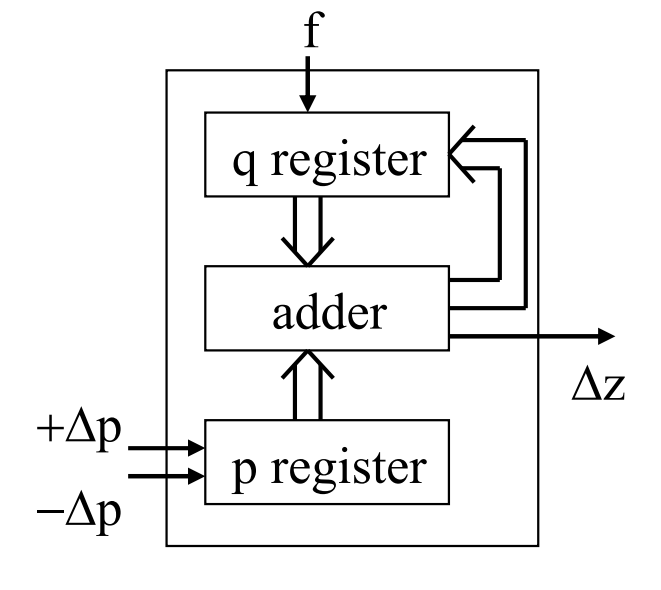

Example: let  $p=5$ ,  $\Delta p=0$  and assume q is a 3 bits register

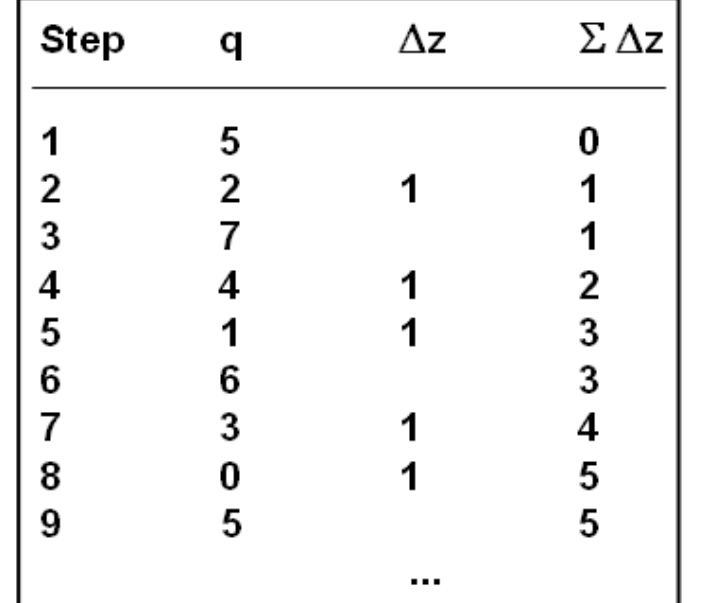

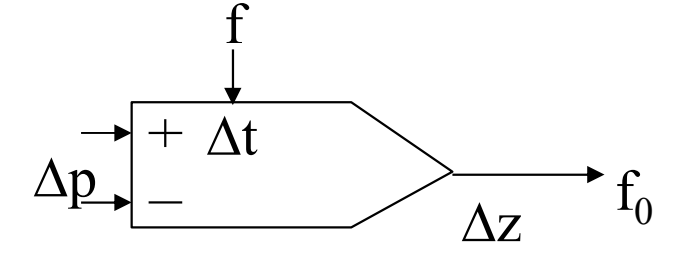

$$
f_0 = \left(\frac{\Delta z}{\Delta t}\right)_k = C p_k
$$
, where  $C = \frac{f}{2^n}$ 

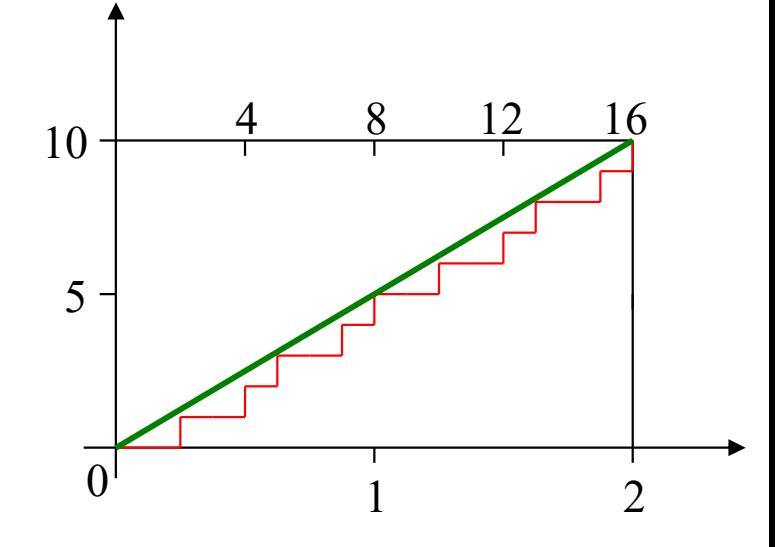

CAD/CAM and CNC **DDA for Linear Interpolation (2 axis):**

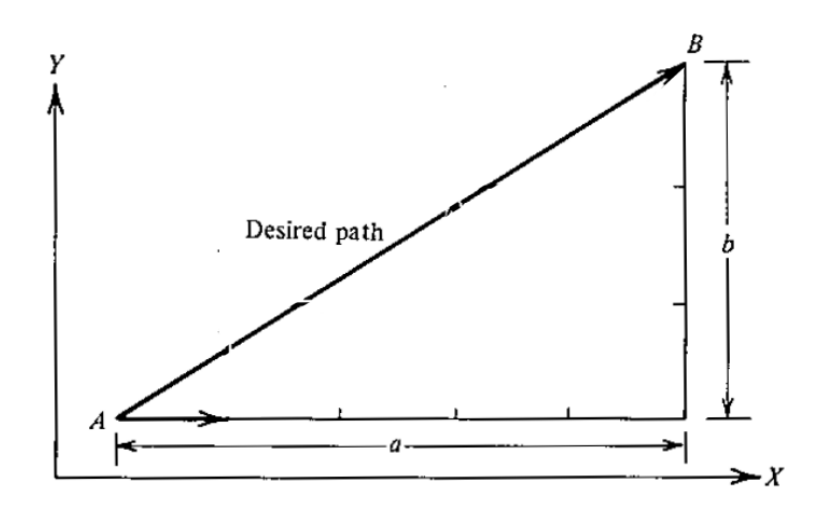

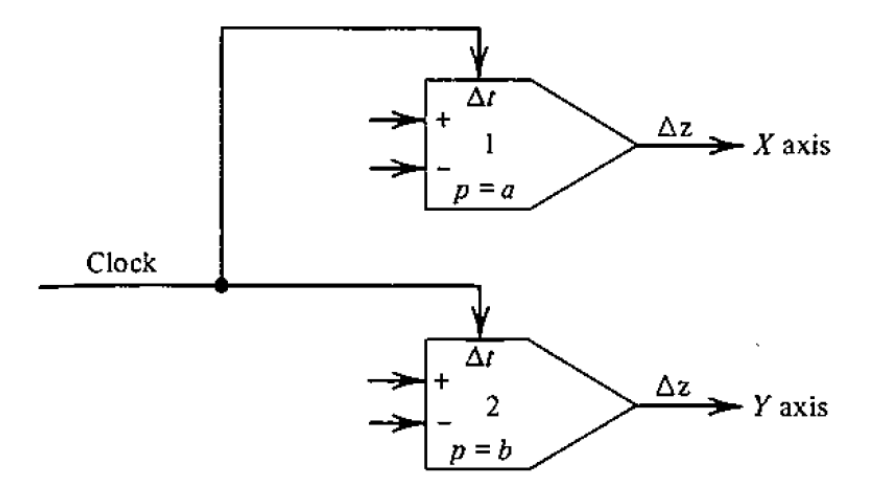

*(a) Specifications (b) DDA solution*

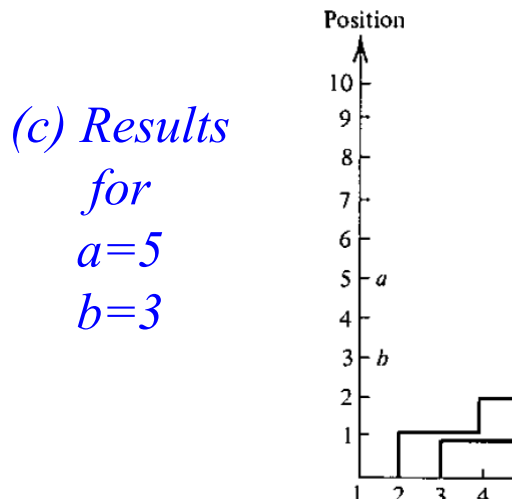

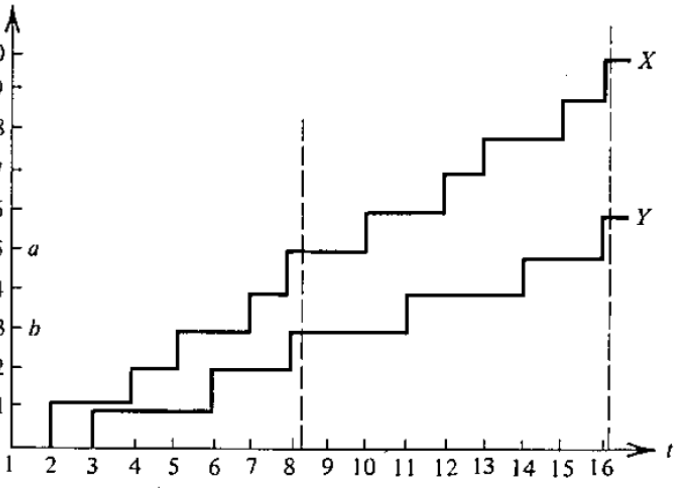

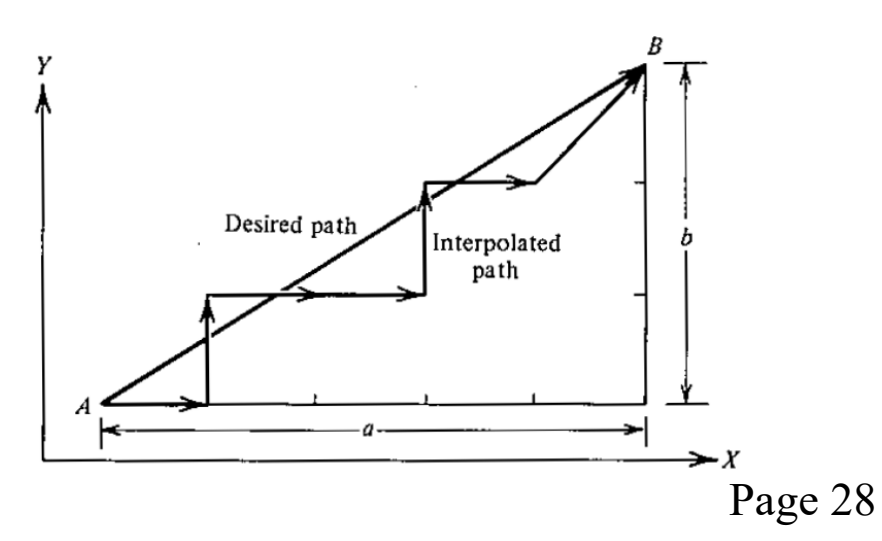

#### CAD/CAM and CNC **Exponential Deceleration:**

Let 
$$
p(t) = p_0 e^{-\alpha t} \implies dp = -\alpha p_0 e^{-\alpha t} dt
$$
 and  $\frac{\Delta z}{\Delta t} = C p_k = C p_0 e^{-\alpha t}$ .

and 
$$
\frac{\Delta z}{\Delta t} = C p_k = C p_0 e^{-\alpha t}
$$
.

The differential of  $p(t)$  is approximately

$$
-\Delta p = \alpha p_k \Delta t
$$

Setting C= $\alpha$ , i.e. f= $2^n\alpha$ , one has

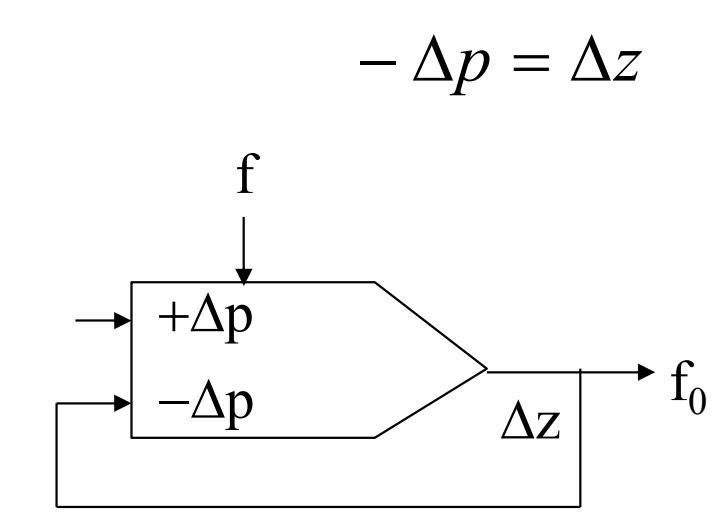

Example:  $p(t)=15e^{-t}$ 

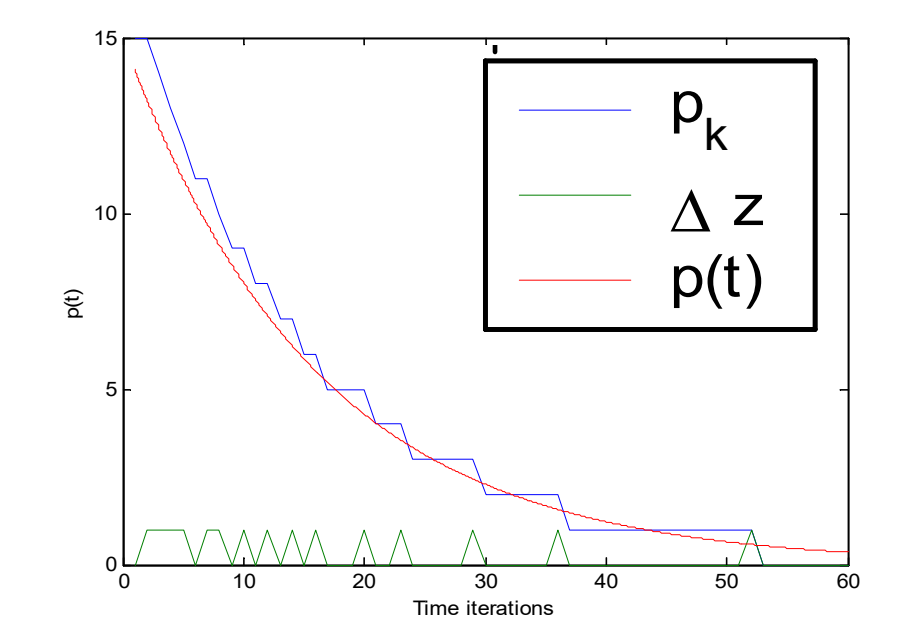

#### CAD/CAM and CNC **Circular Interpolation:**

Let 
$$
(X - R)^2 + Y^2 = R^2
$$
 or  
\n $X = R(1 - \cos(\omega t))$   
\n $Y = R \sin(\omega t)$ 

The differential is

$$
dX = \omega \text{Rsin} \left(\omega t \right) dt = d(-\text{Rcos} \left(\omega t \right))
$$

$$
dY = \omega \text{Rcos} \left(\omega t \right) dt = d(\text{Rsin} \left(\omega t \right))
$$

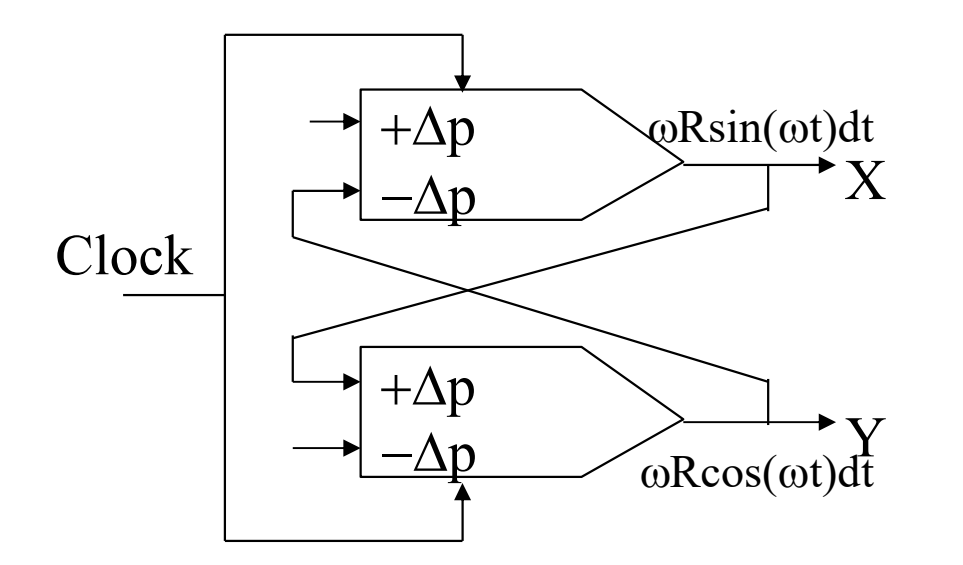

Example: Circumference of radius 15, centered at the origin.

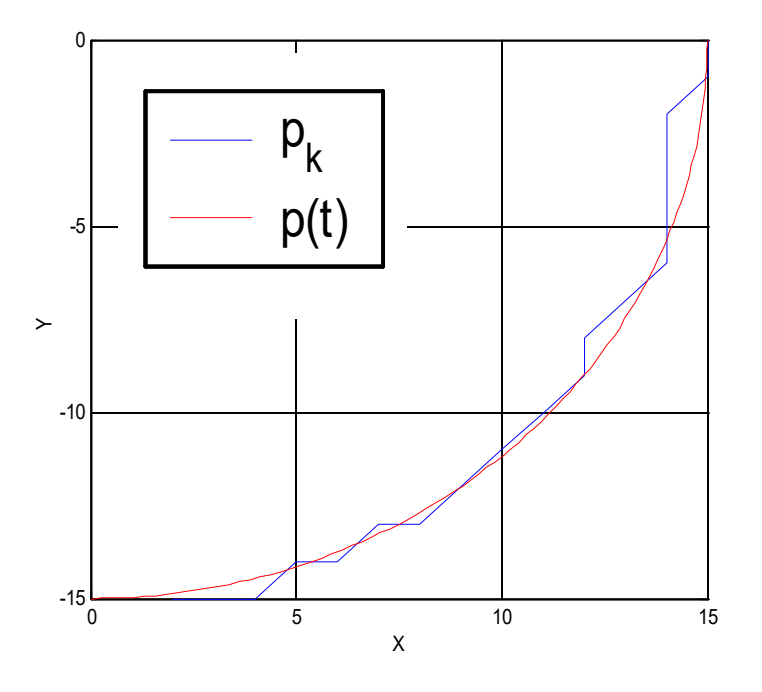

## CAD/CAM and CNC **Full DDA**

2D Line, 2D Arc, Acceleration / Deceleration

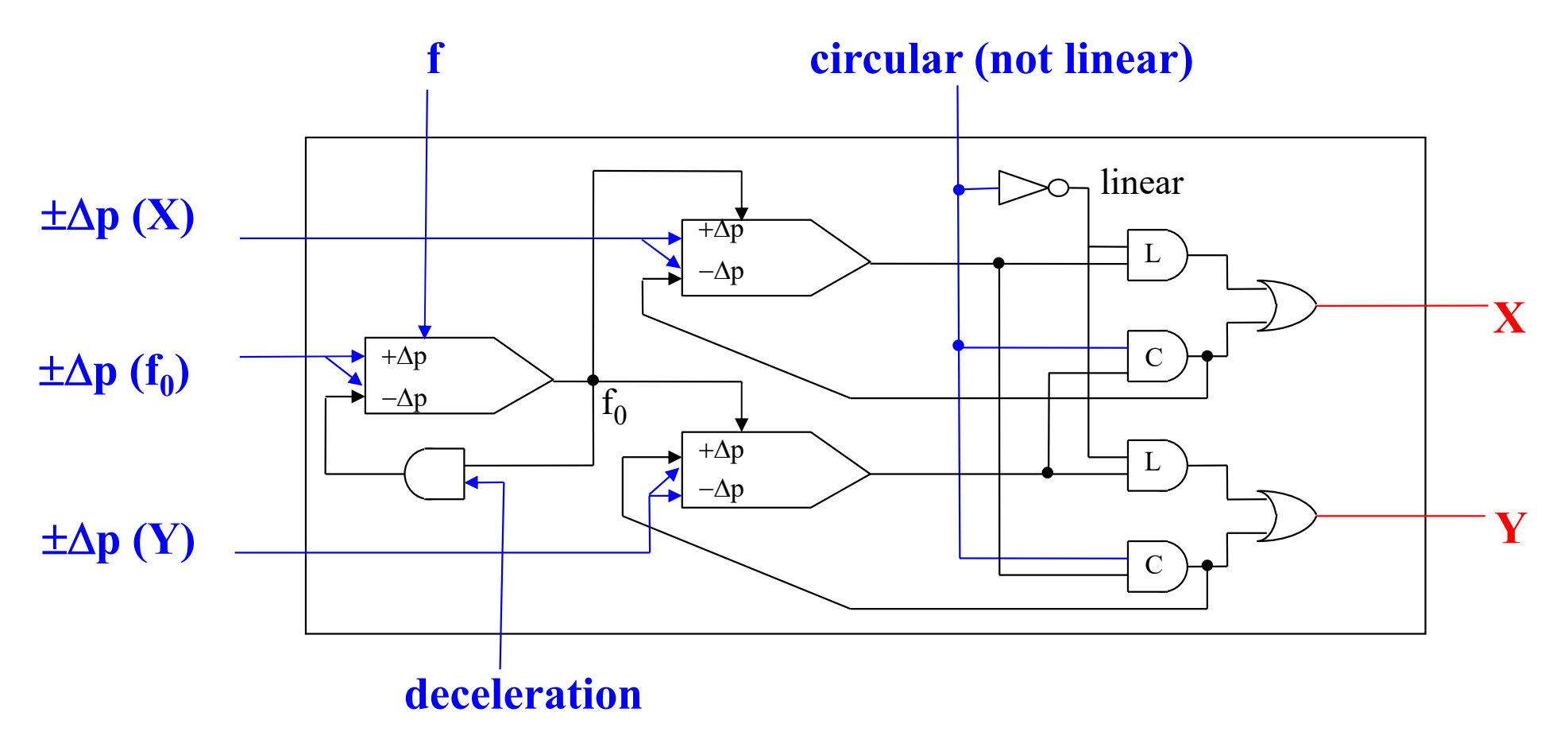

[Koran86] **Computer Control of Manufacturing Systems**, Yoram Koren, McGraw Hill, 1986

## **CNC Axes Control**

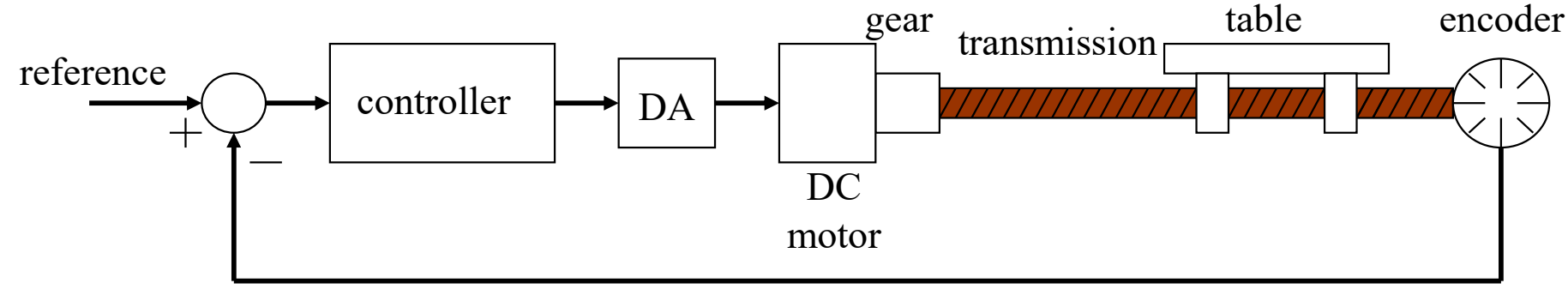

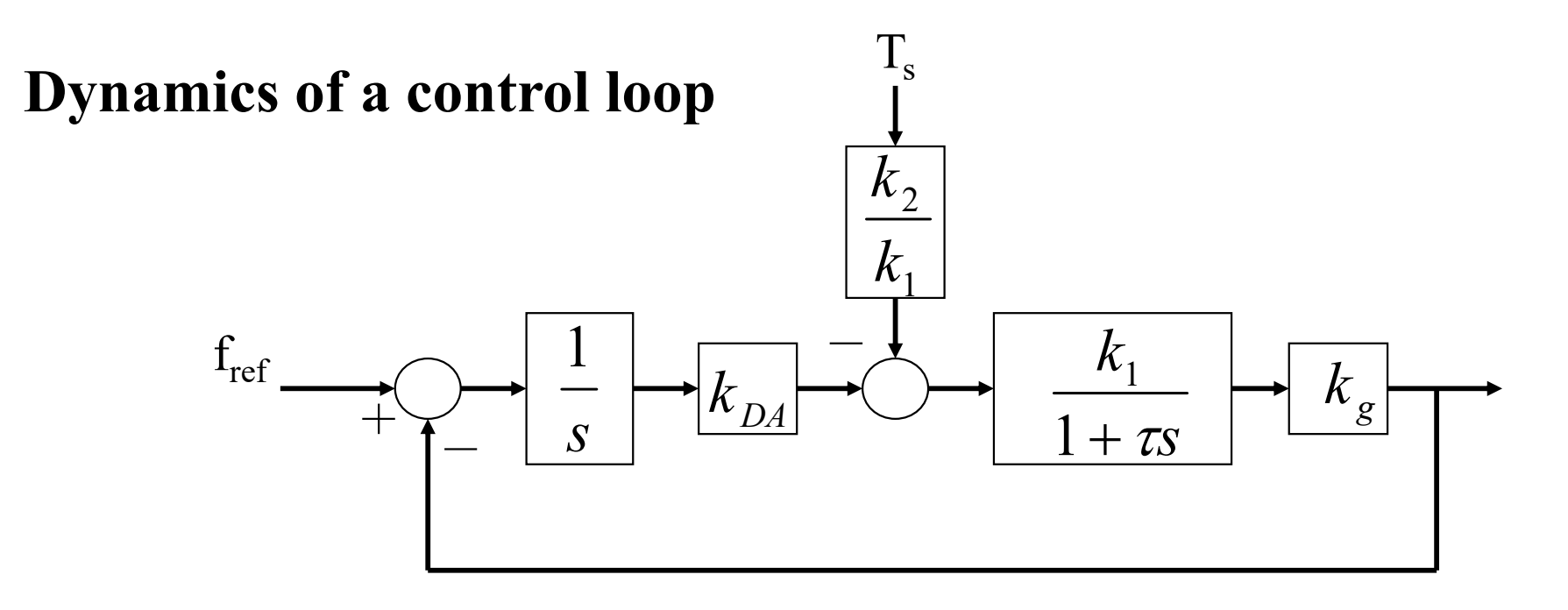

#### **DC motor - speed control**

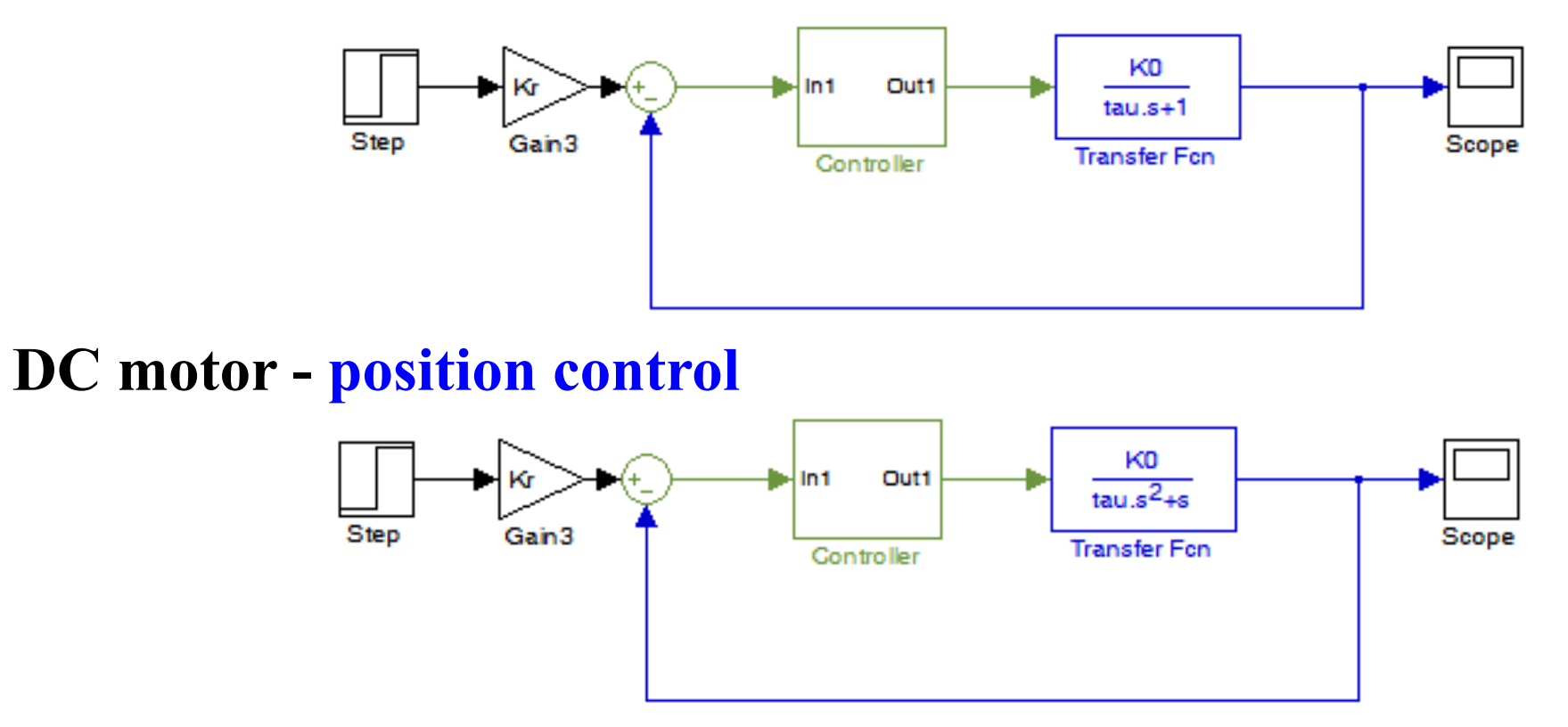

*In the position control example, a proportional controller is enough to obtain zero steady state error in the position, i.e. steady state output is Kr times a constant input. Why?*

*Speed control is preferred. Position based control tends to produce not so smooth trajectories. Note however that speed can be estimated from position sensors.*

## CAD/CAM and CNC **Methodology CAD/CAM**

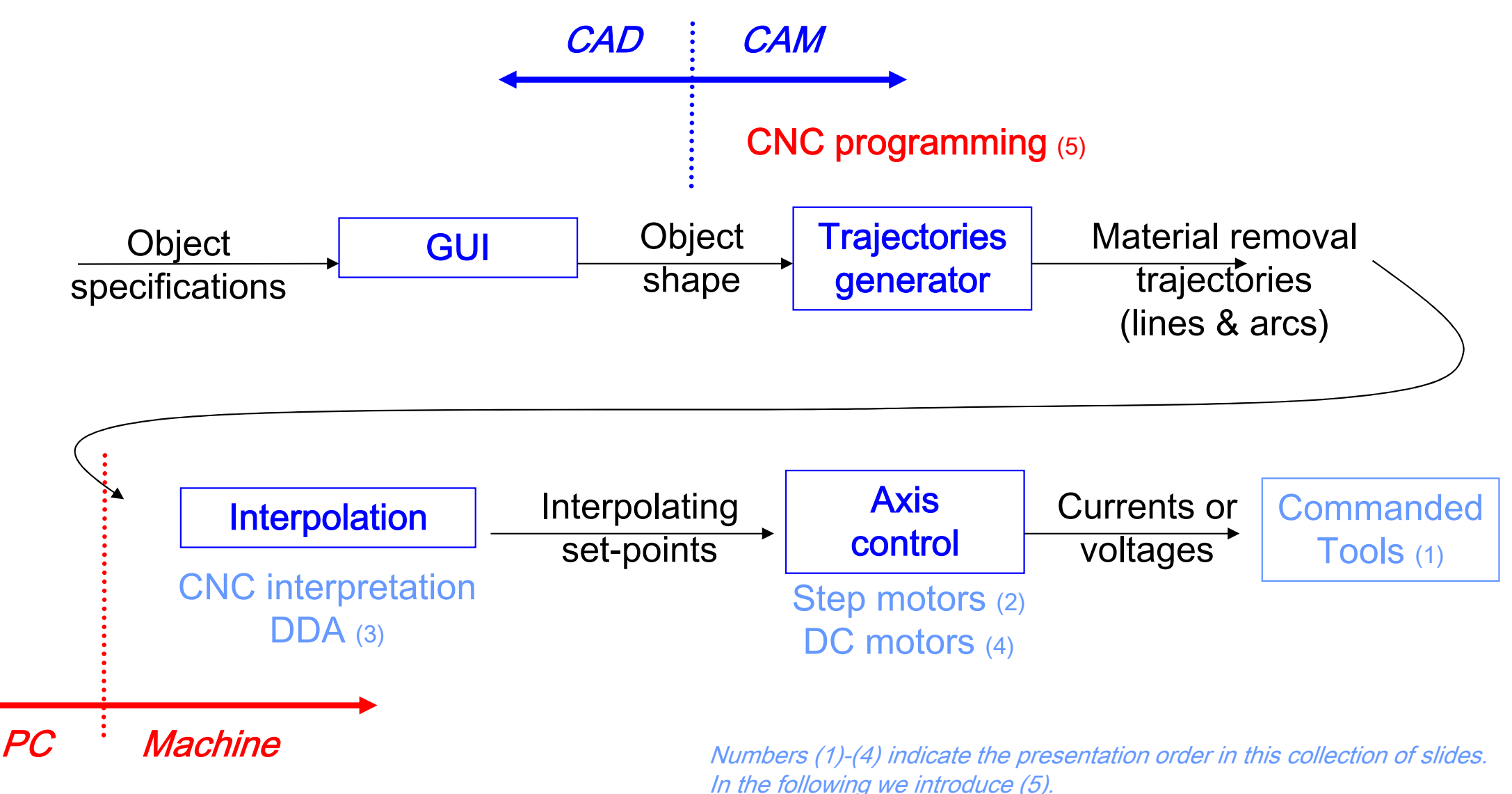

## **Examples of CNC programming**

See http://ezcam.com/ez-show/

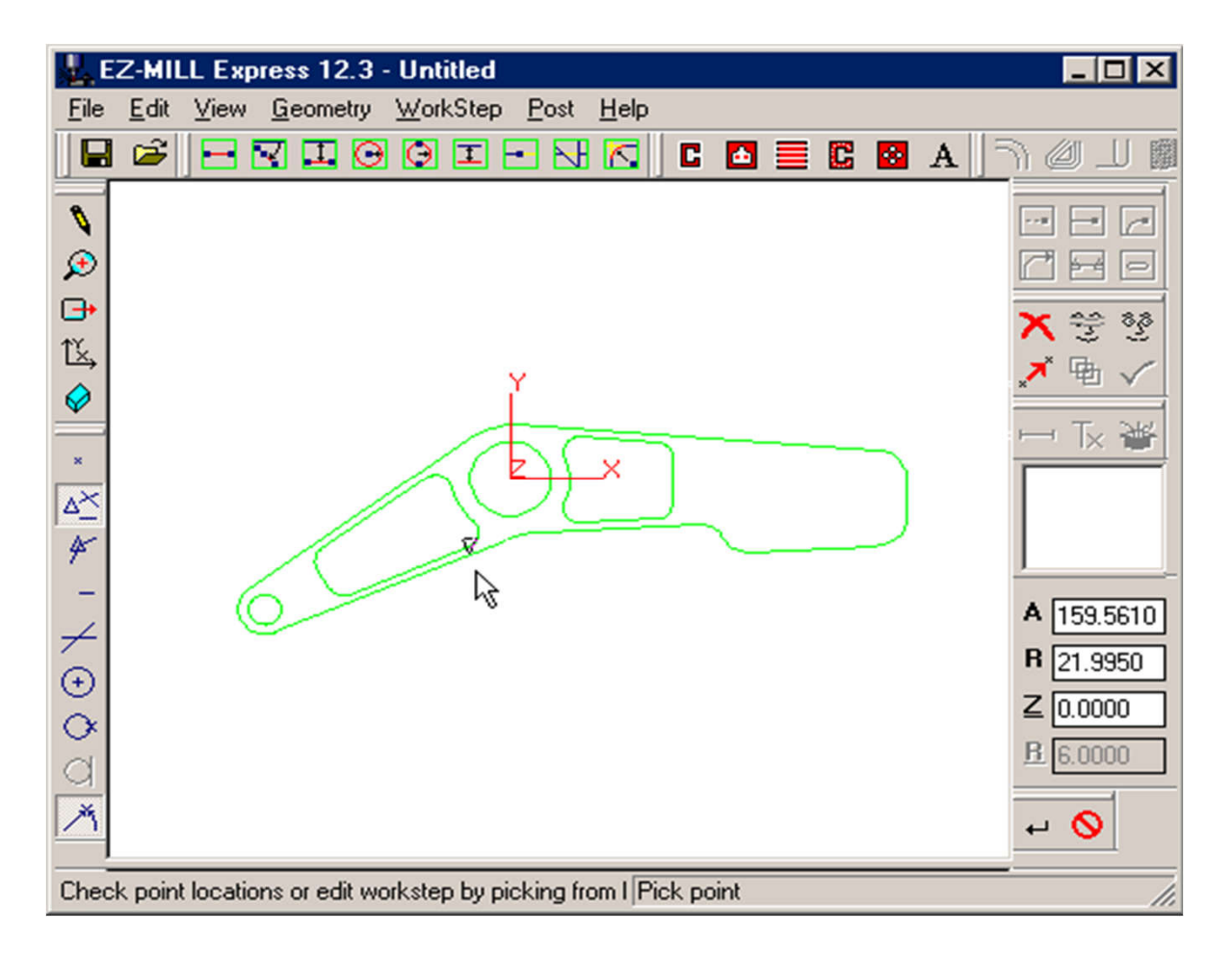

## **Example of a CNC program**

**N30 G0 T1 M6**

**N35 S2037 M3**

**N40 G0 G2 X6.32 Y-0.9267 M8**

**N45 Z1.1**

**N50 Z0.12**

**N55 G1 Z0. F91.7**

**N60 X-2.82**

**N65 Y0.9467**

**N70 X6.32**

**N75 Y2.82**

**N80 X-2.82**

**N85 G0 Z1.1**

**...**

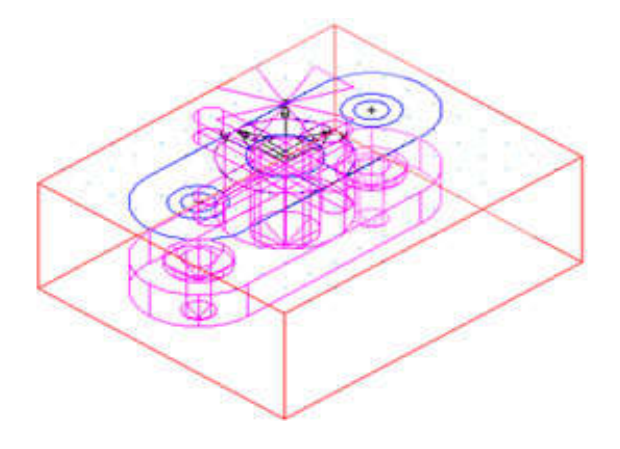

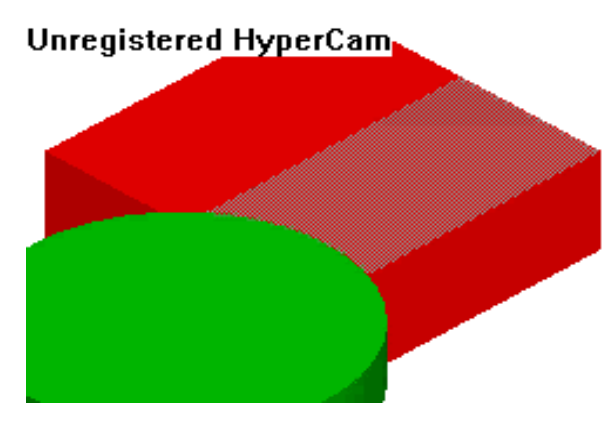

## **Example of CNC programming**

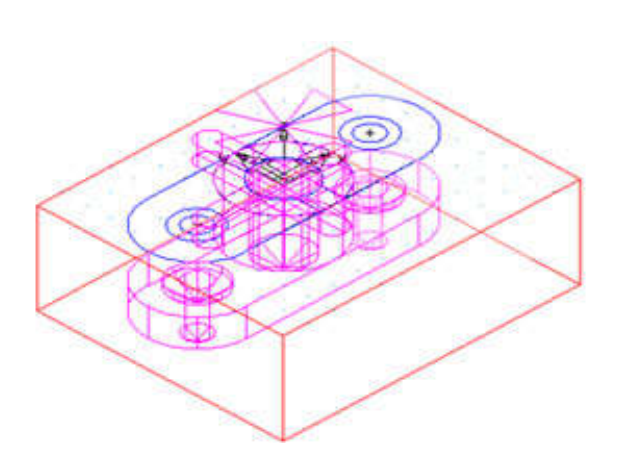

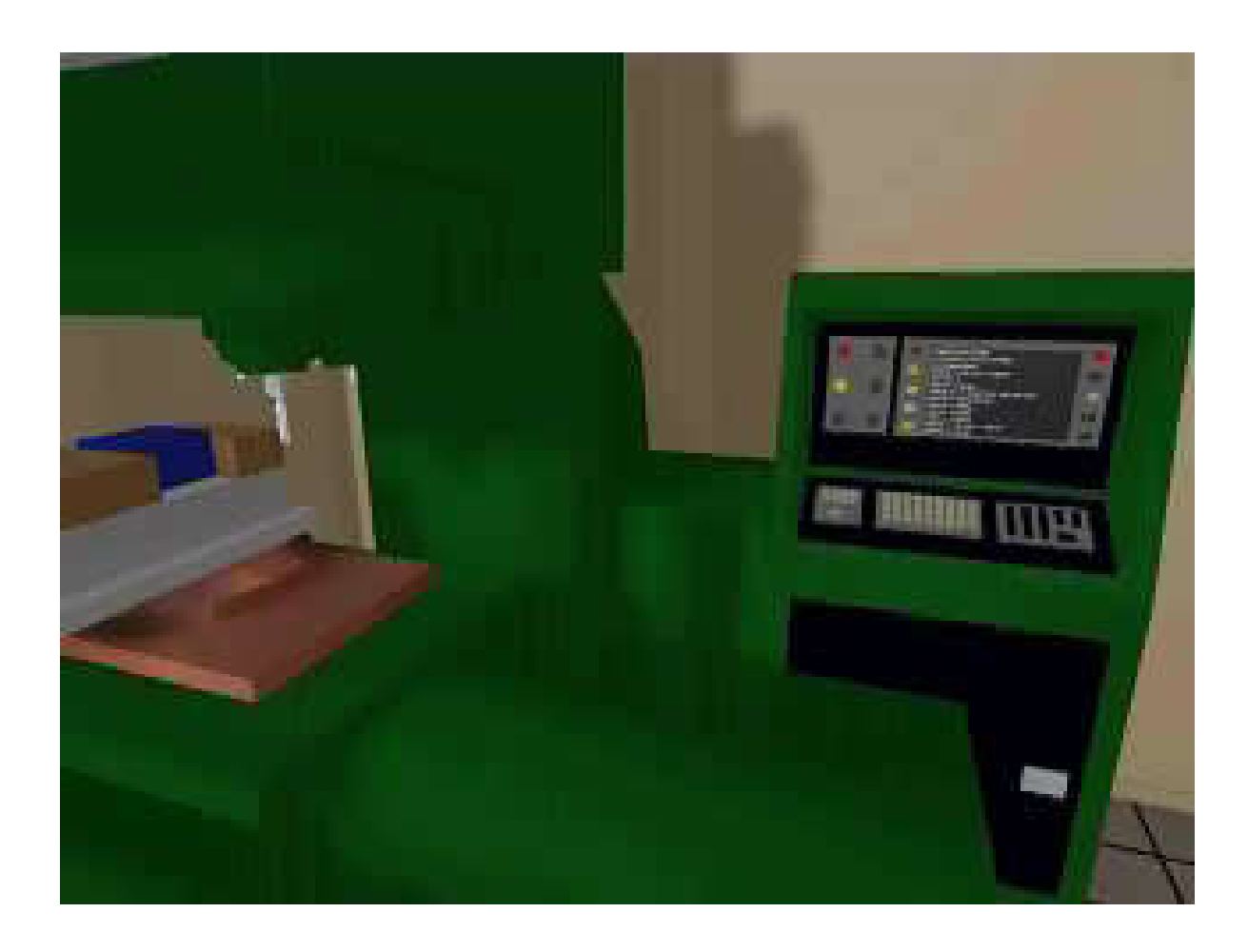

**Chap. 5 – CAD/CAM and CNC**

#### CAD/CAM and CNC

#### **Tool change Example of CNC programming**

Tools are usually of easy access when the machines need the tools to be changed manually.

Most recent systems have an automated toolbox that allows tool selection without the need for human intervention.

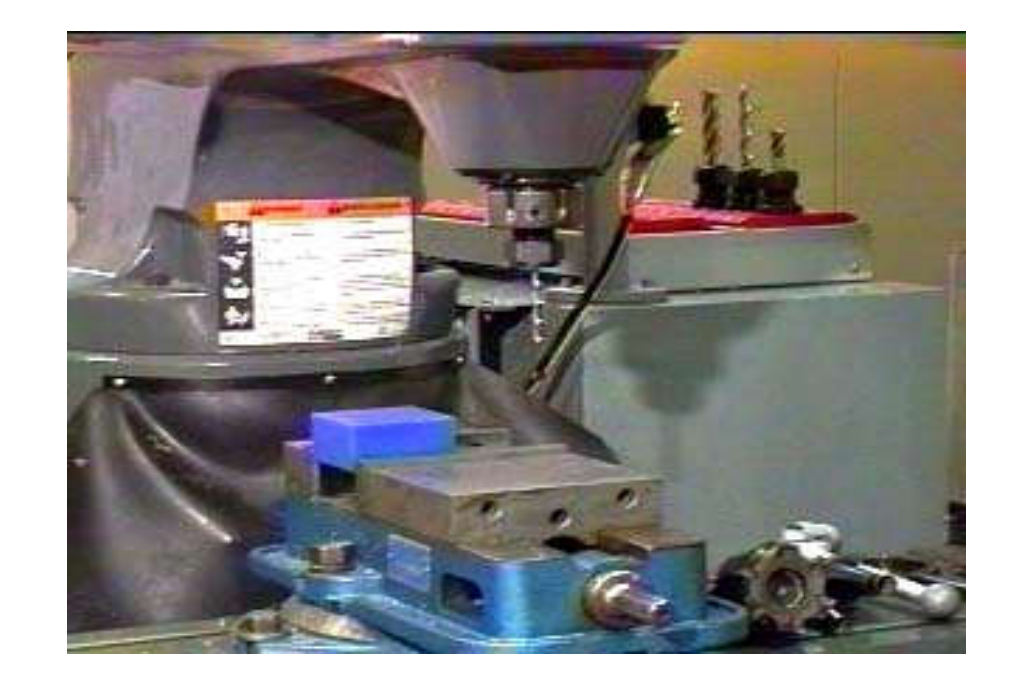

## CAD/CAM and CNC **Methodology CAD/CAM**

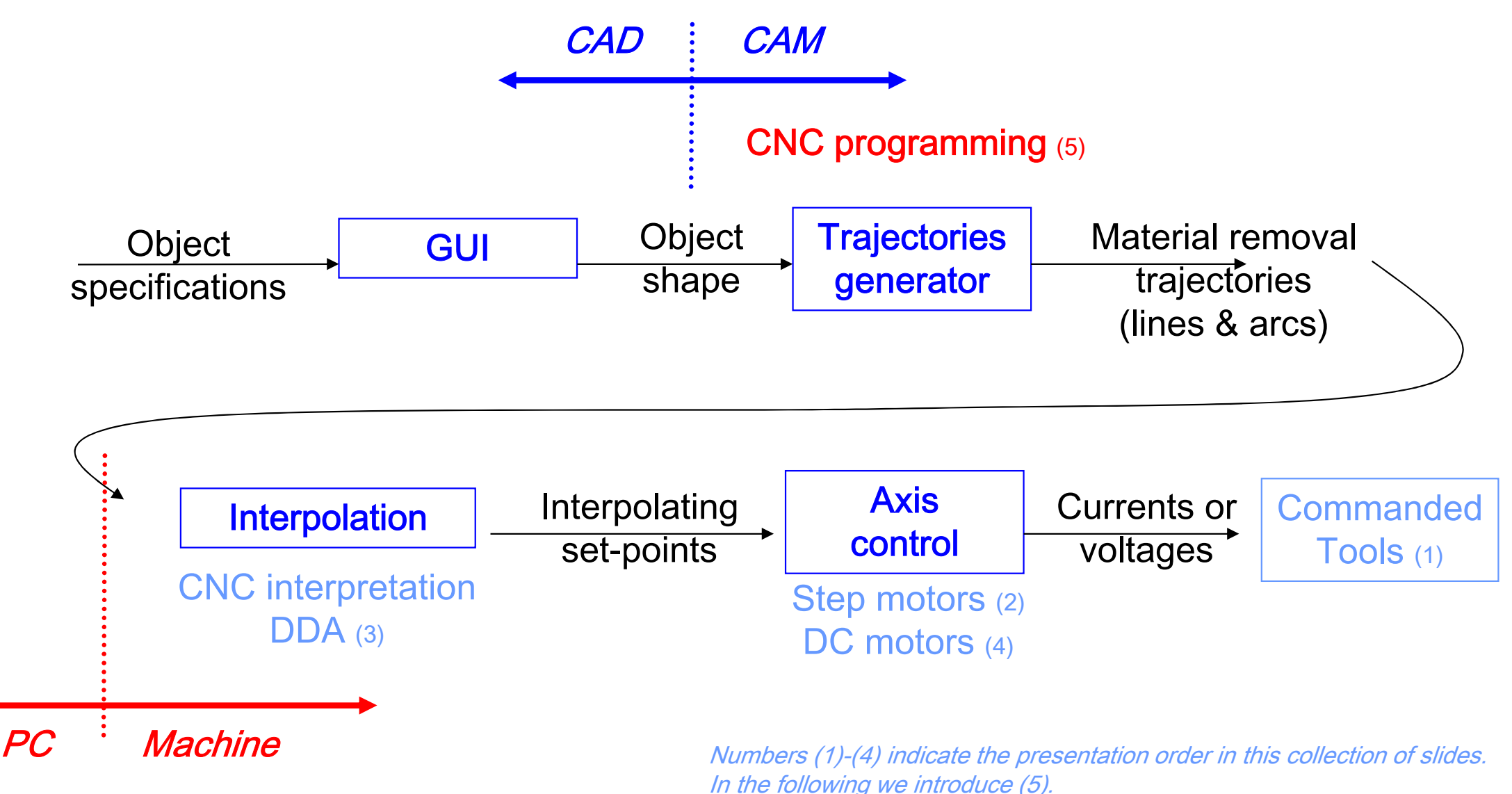

*Summary of the previous slide:*

CNC machines know how to do **interpolation**, but not how to machine a complete part.

CAM helps to bridge the gap between **object shapes** and making **material removal trajectories** (to be interpolated).

In other words, CAM ends-up as **CNC programs**.

*In the following:* **G-code** (also RS-274), which has many variants, is the common name for the most widely used numerical control (NC) programming language.

*Steps 1, 2, ... 6, to execute a part* 

**1.** Read and **interpret** the technical drawings

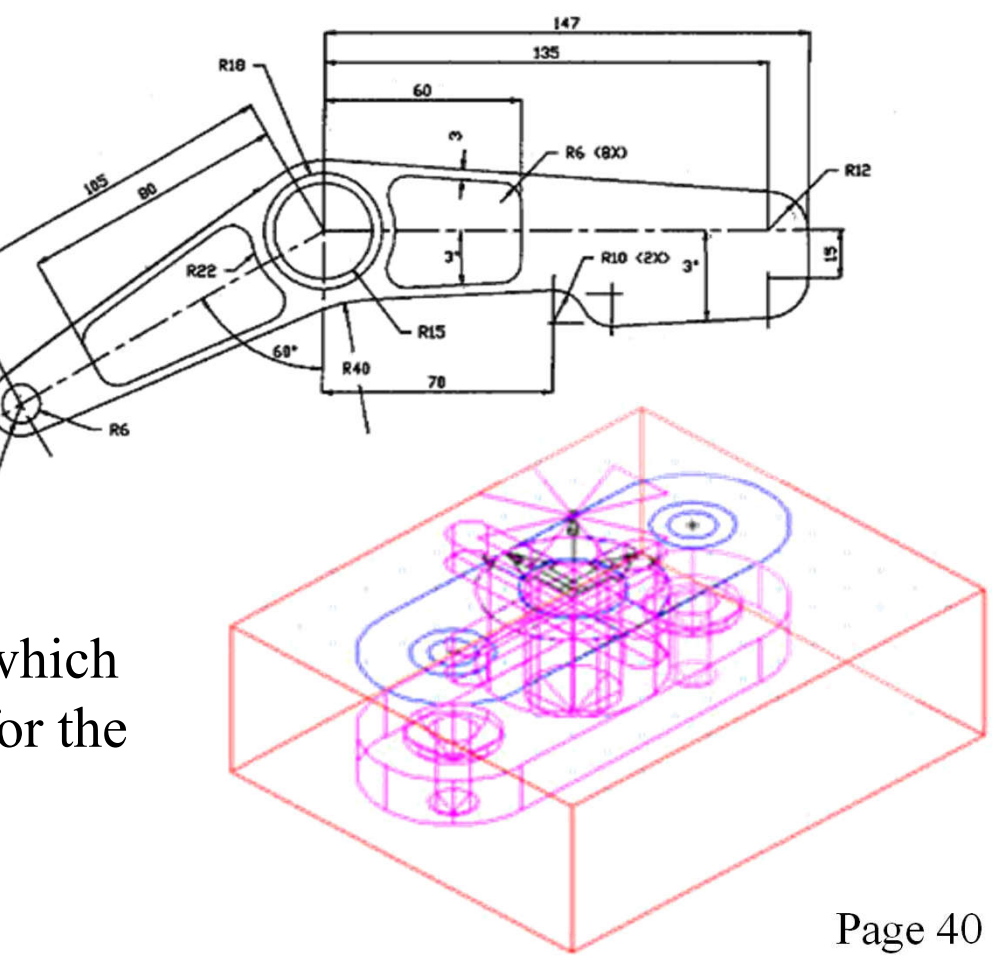

**2.** Choose the most adequate **machine** for the several stages of machining

Relevant features:

- The workspace of a machine versus the part to be produced
- The options available on each machine
- The tools that can be used
- The mounting and the part handling
- The operations that each machine can perform

**3.** Choose of the most adequate **tools**

Relevant features:

- The material to be machined and its characteristics
- Standard tools cost less
- The quality of the mounting part is function of the number of parts to produce
- Use the right tool for the job
- Verify if there are backup tools and/or stored available
- Take into account tool aging

#### **4.** Cutting data

- Spindle Speed speed of rotation of the cutting tool (rpm)
- Feedrate linear velocity of advance to machine the part (mm/minute)
- Depth of Cut depth of machining in z  $(mm)$

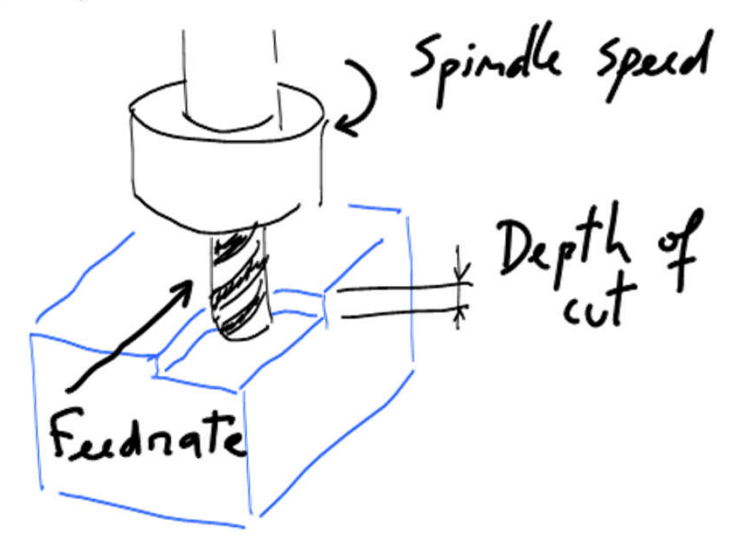

**5.** Choice of the interpolation plane, in 2D ½ machines

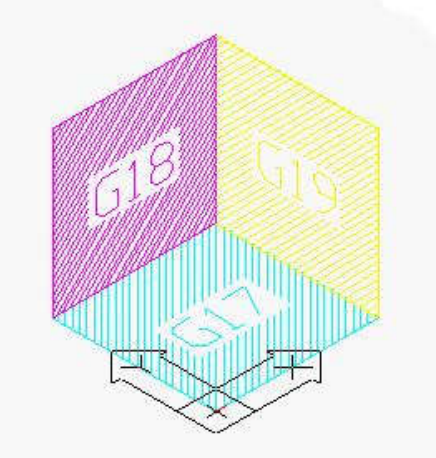

5.1. Unit system imperial / inches (G70) or international millimeters (G71).

5.2. Command mode\* Absolute = use world coordinate system  $(G90)$ Relative = move w.r.t. the current position  $(G91)$ 

\* There are other command modes, e.g. helicoidal.

#### **6.** Data Input

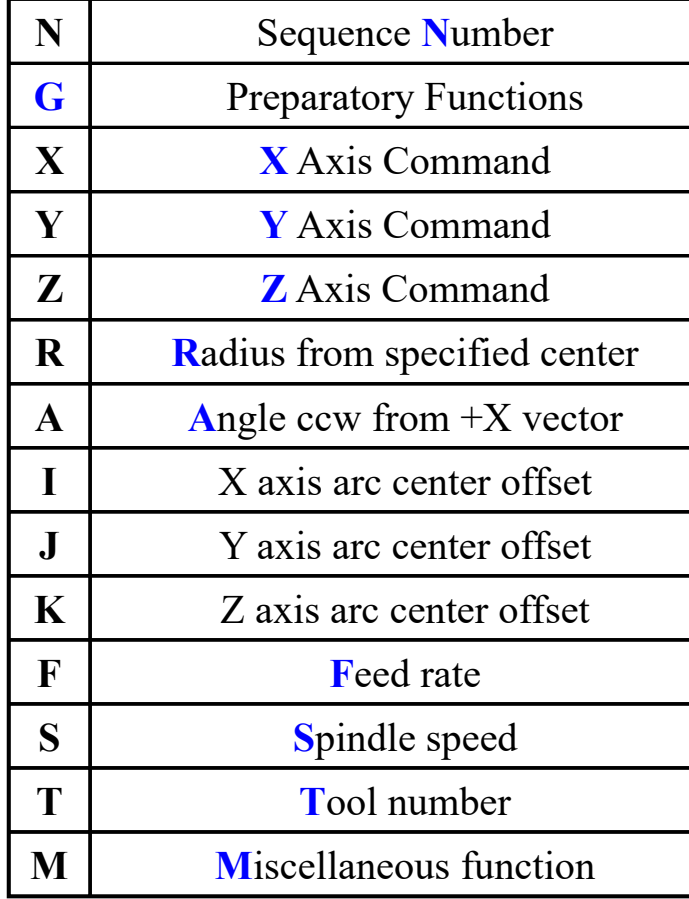

Example of a CNC program:

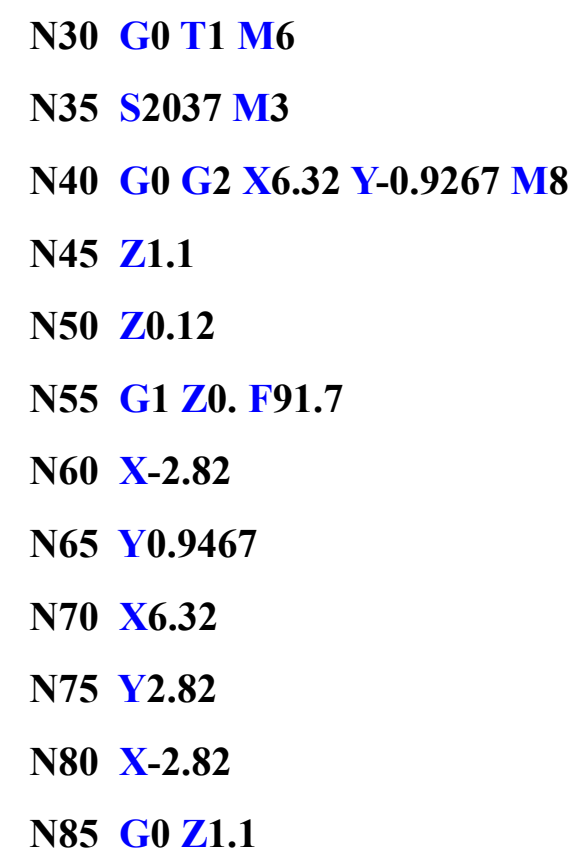

**...**

#### **Preparatory functions (inc.)**

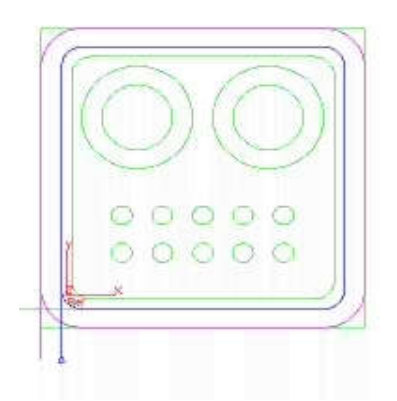

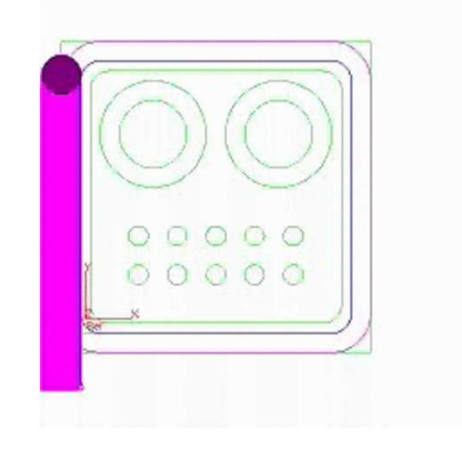

#### **G00 – GO G01 – Linear Interpolation**

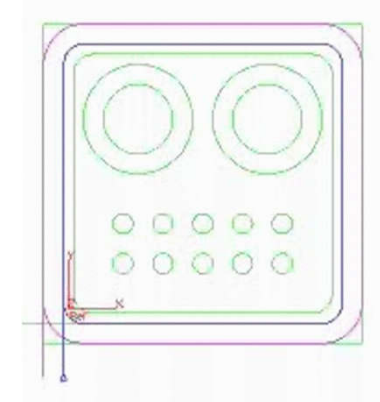

**G02 – Circular Interpolation (CW) G03 – Circular Interpolation (CCW)**

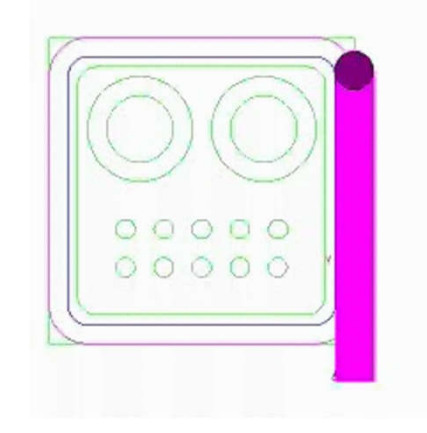

#### **Canned Cycles**

G81 – Drilling cycle with multiple holes

## **Special Cycles or Canned Cycles**

G78 – Rectangular pocket cycle, used to clean a square shaped area

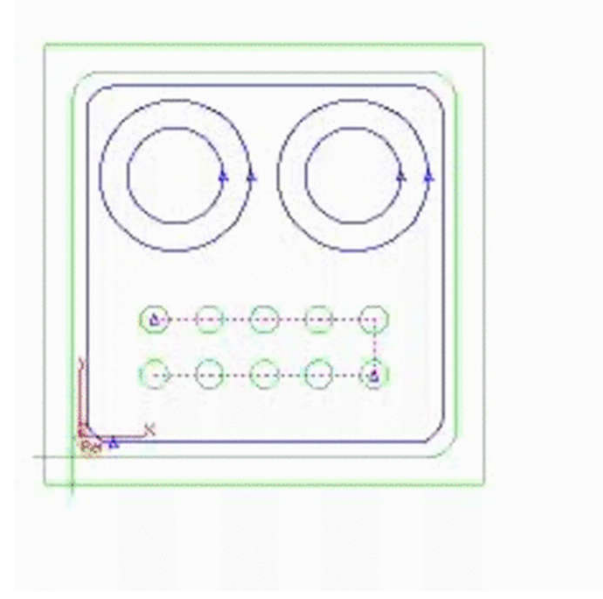

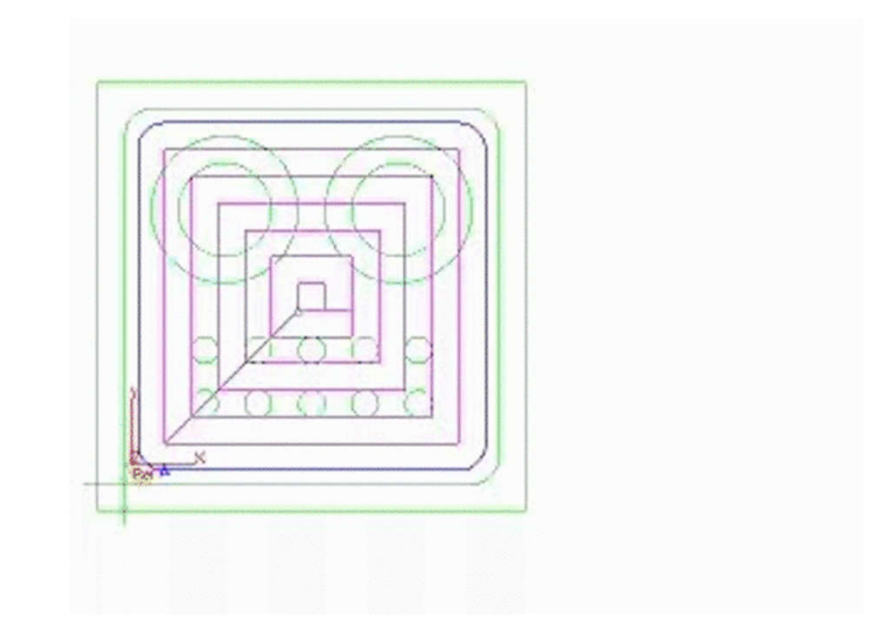

…

## CAD/CAM and CNC **- CNC Programming**

#### **Other preparatory functions**

- G04 A temporary dwell, or **delay** in tool motion.
- G05 A permanent hold, or **stopping** of tool motion. It is canceled by the machine operator.
- G22 Activation of the stored **axis travel limits**, which are used to establish a safety boundary.
- G23 Deactivation of the stored axis travel limits.
- G27 Return to the machine **home** position via a programmed intermediate point
- G34 Thread cutting with an increasing lead.
- G35 Thread cutting with a decreasing lead.
- G40 Cancellation of any previously programmed tool radius compensation
- G42 Application of cutter radius compensation to the right of the workpiece with respect to the direction of tool travel.
- G43 Activation of tool length compensation in the same direction of the offset value
- G71 Canned cycle for multiple-pass turning on a lathe (foreign-made)

#### **Miscellaneous functions**

#### M02 - Program end

- M03 Start of **spindle rotation clockwise**
- M04 Start of spindle rotation counterclockwise
- M07 Start of **mist coolant** (spray)
- M08 Start of **flood coolant** (e.g. oil)

#### **Rules of security**

- Security is not facultative
- The eyes must be always protected.
- The tools and parts must be handled and installed properly.
- Avoid the use of large cloths
- Clean the parts with a brush, never with the hands.
- Be careful with you and the others.

## **Machine operation**

#### **Operation rules**

Verify tolerances and tools offsets for proper operation

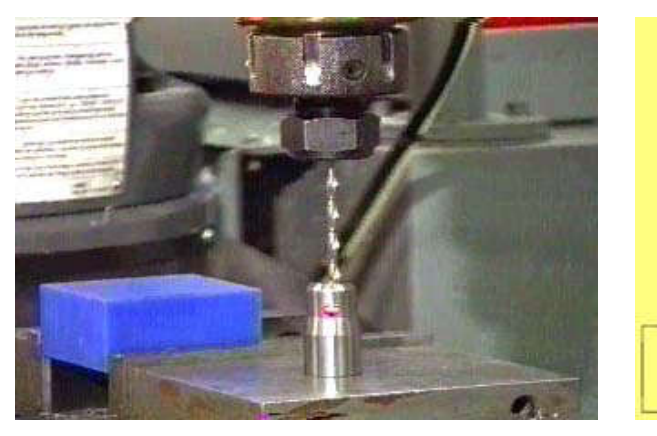

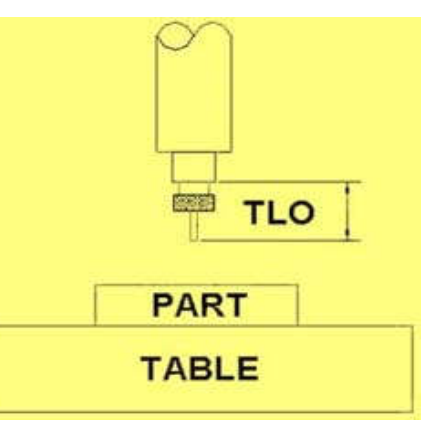

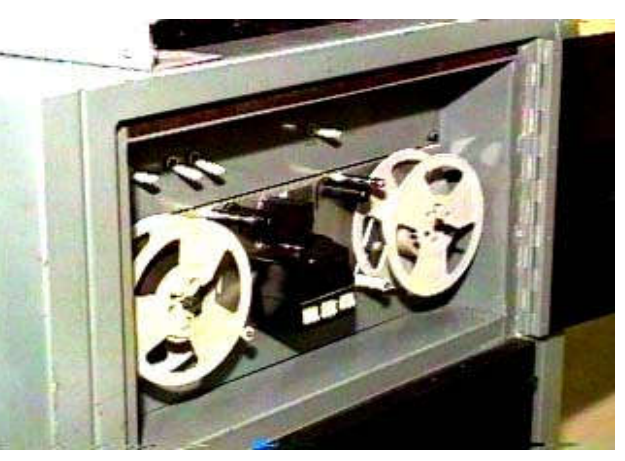

Load program Follow up machine operation Verify carefully the produced part.

## **Advanced CNC programming languages**

- Automatically Program Tool (APT), developed at MIT in 1954
- Derived from APT: ADAPT (IBM), IFAPT (France), MINIAPT (Germany)
- More references: Compact II, Autospot, SPLIT
- More recent, check the "landmarks/features" concept: https://www.autodesk.com/products/featurecam/features

## **Current trend in interpolation**

*Modern CAD systems have progressively gained the capability to describe a wide variety of complex shaped parts (like dies and molds) through parametric curves or surfaces like the Bezier, B-Spline or Non-Uniform Rational B-Spline (NURBS). (...) NURBS is one curve interpolator that draws considerable attention owing to the fact that NURBS offers a universal mathematical form for representing both analytical and free-form shapes [9]. In fact, most commercial CNC controller manufacturers (such as Fanuc [15] and Siemens [16]) incorporate such interpolation capabilities to their high-end CNC products.*

In "Direct command generation for CNC machinery based on data compression techniques", U. Yaman, M. Dolen, Robotics and Computer-Integrated Manufacturing 29 (2013) 344–356

## CAD/CAM and CNC at home! http://daid.github.com/Cura/

*Order in the internet, receive by mail and assemble yourself!* http://www.ultimaker.com/

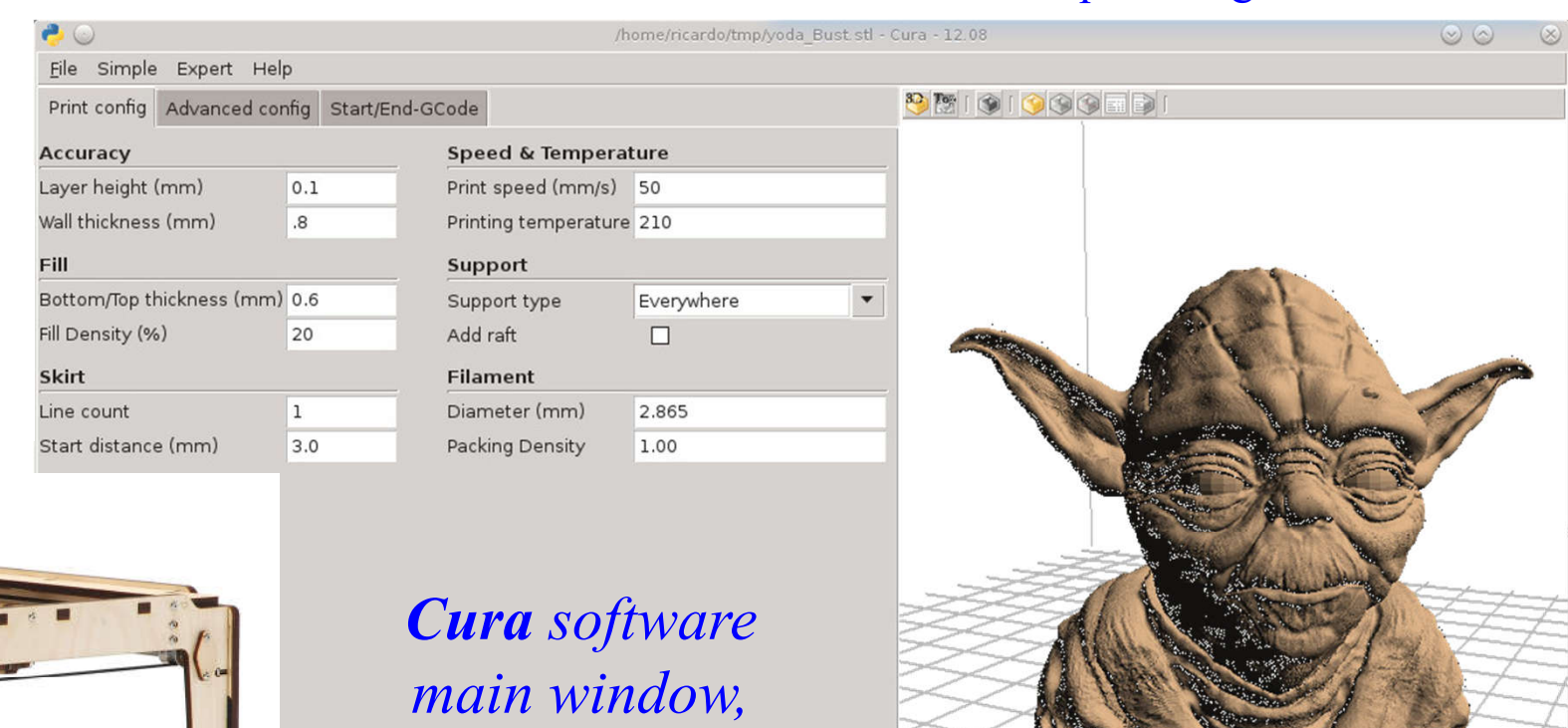

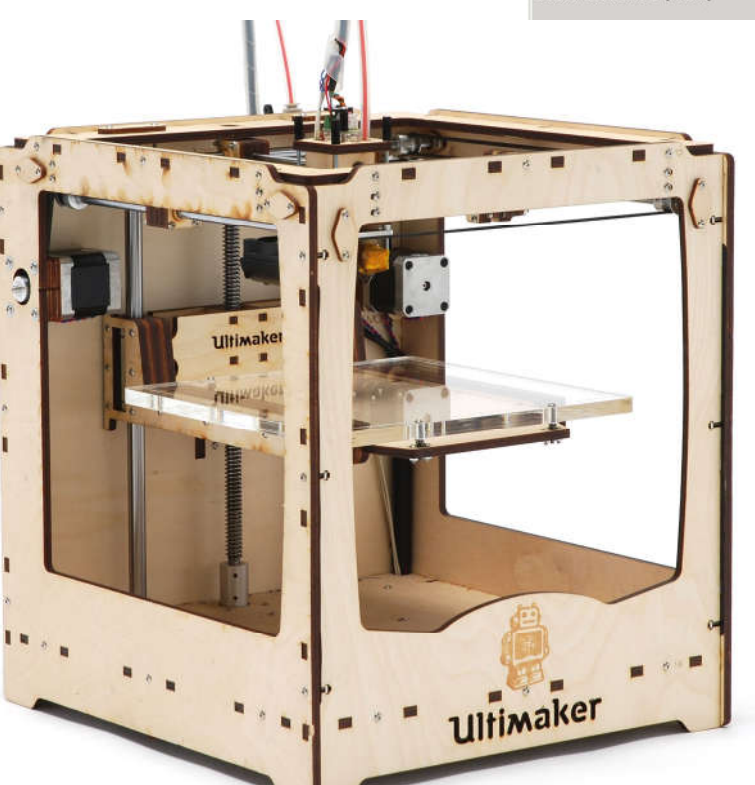

*runs on the PC side*

ody.stl

4g Print time: 01:16 Co

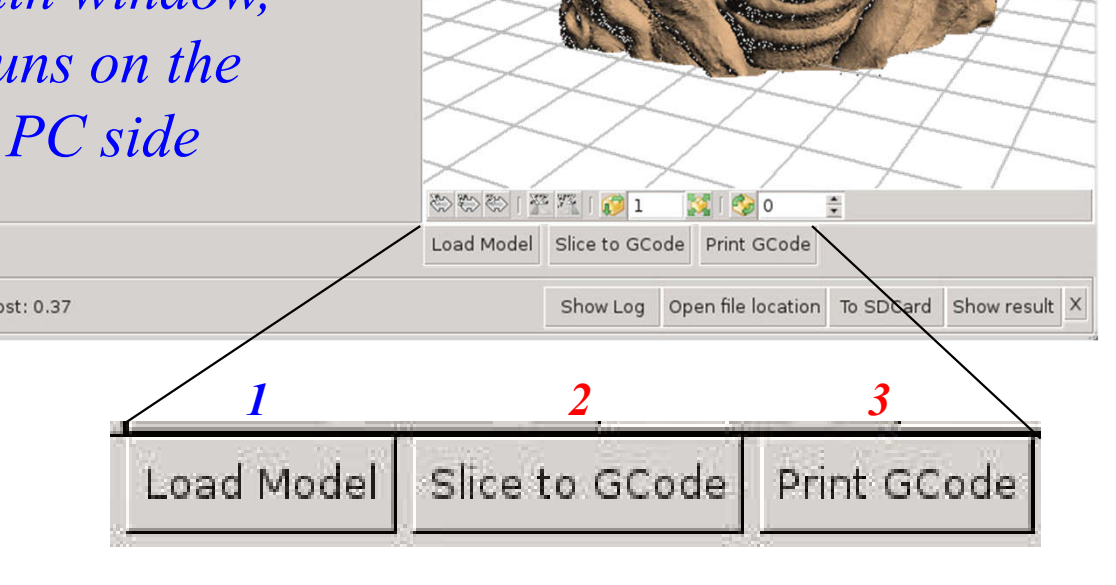

#### **IST / DEEC / API**

the printing head.

#### **CAD/CAM and CNC at home! - PC side, Slice to GCode**

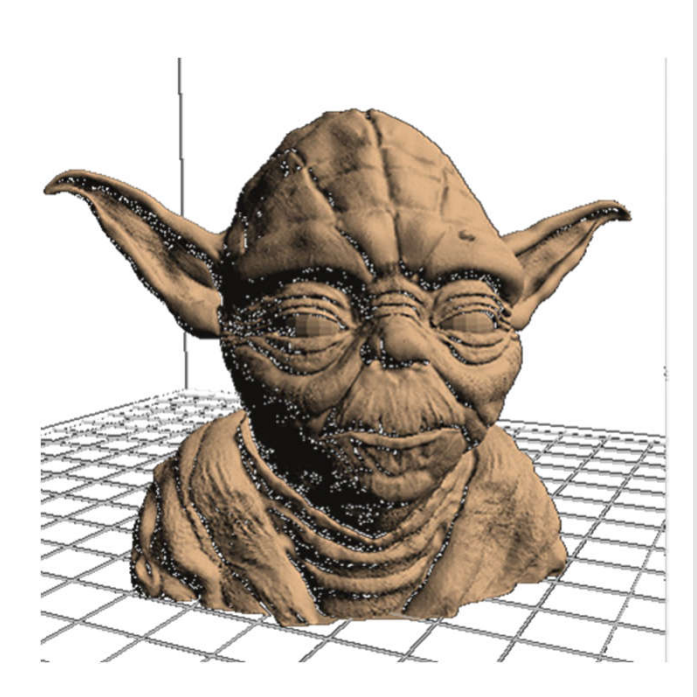

File generated on the **PC side**, *sliced GCode*, has many MBytes

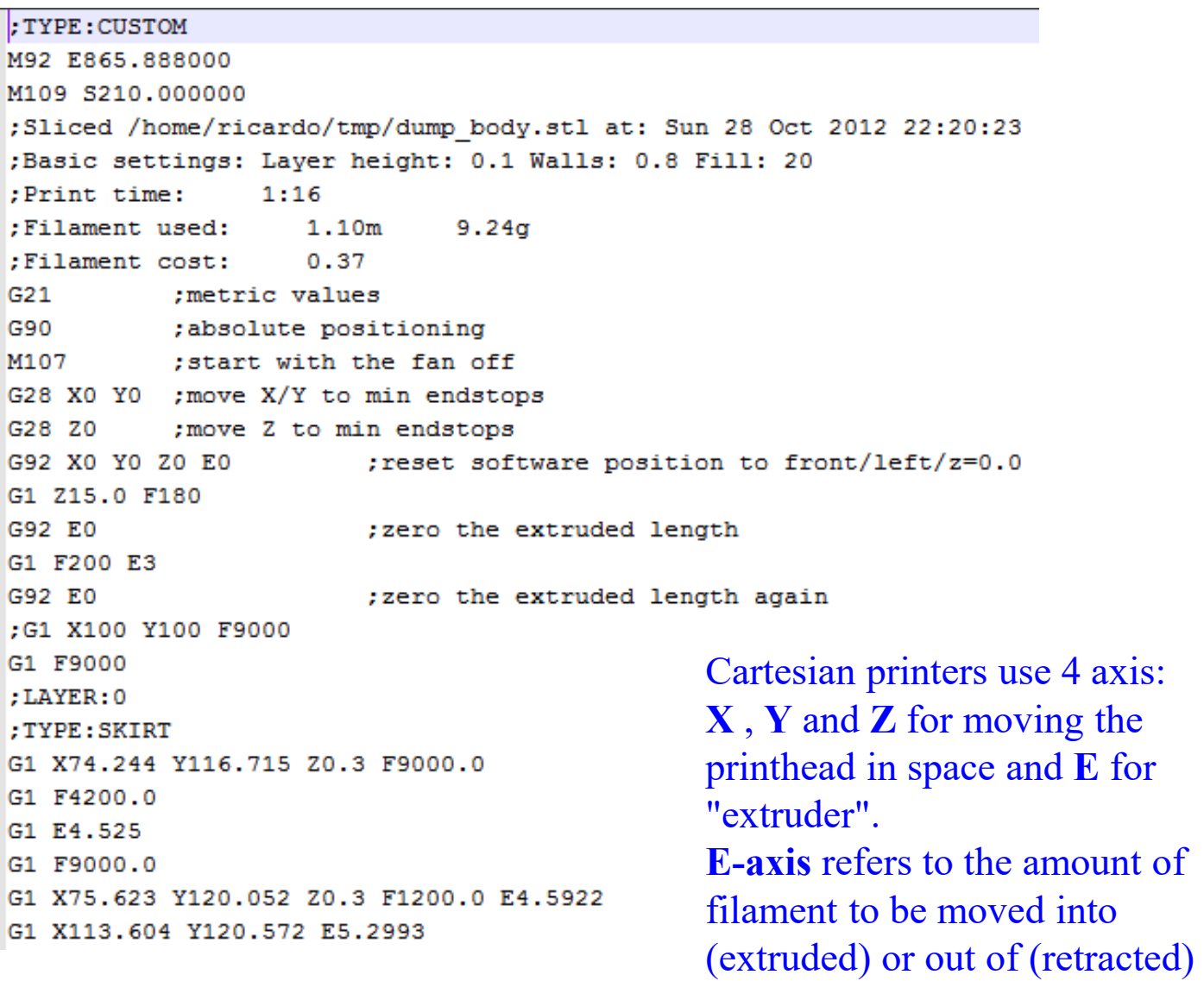

#### **CAD/CAM and CNC at home!**

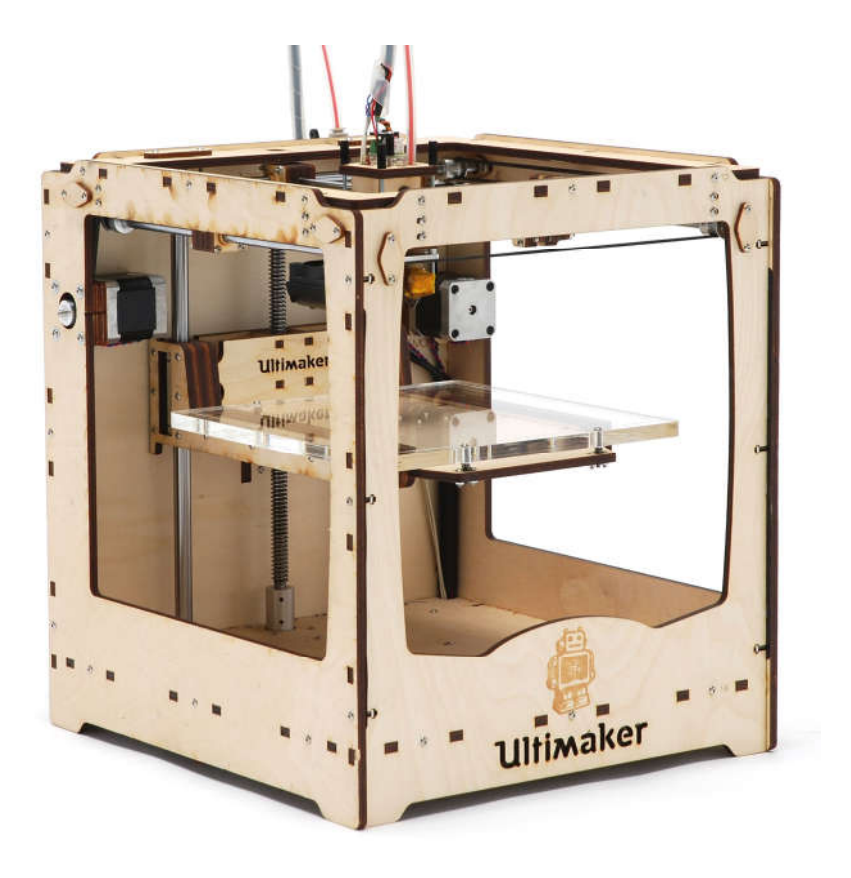

https://github.com/bkubicek/Marlin http://wiki.ultimaker.com/How to upload new firmware to the motherboard

## **- Machine side, GCode interpreter**

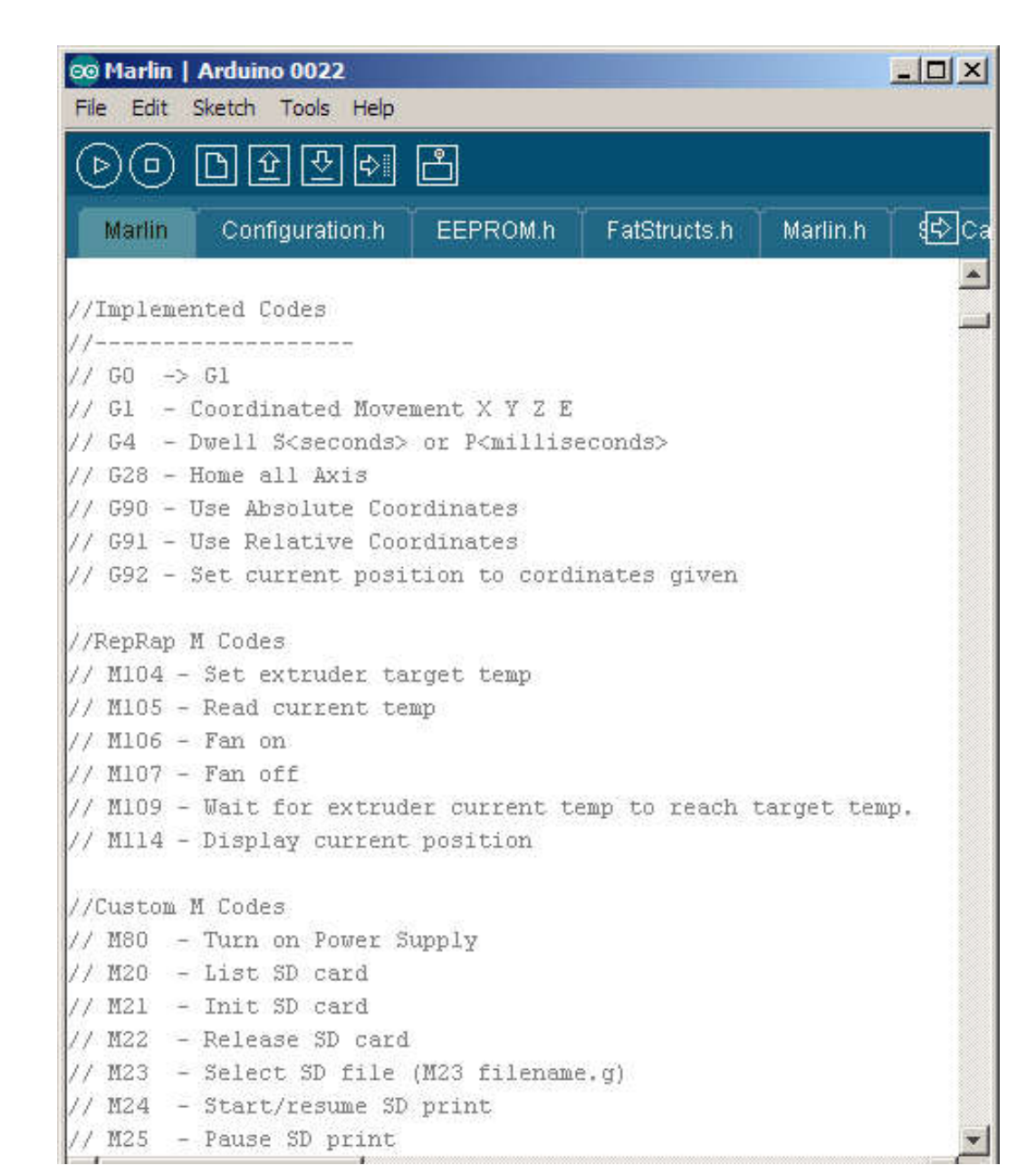

#### **IST / DEEC / API**

#### **CAD/CAM and CNC at home!**

#### **- Machine side, GCode interpreter**

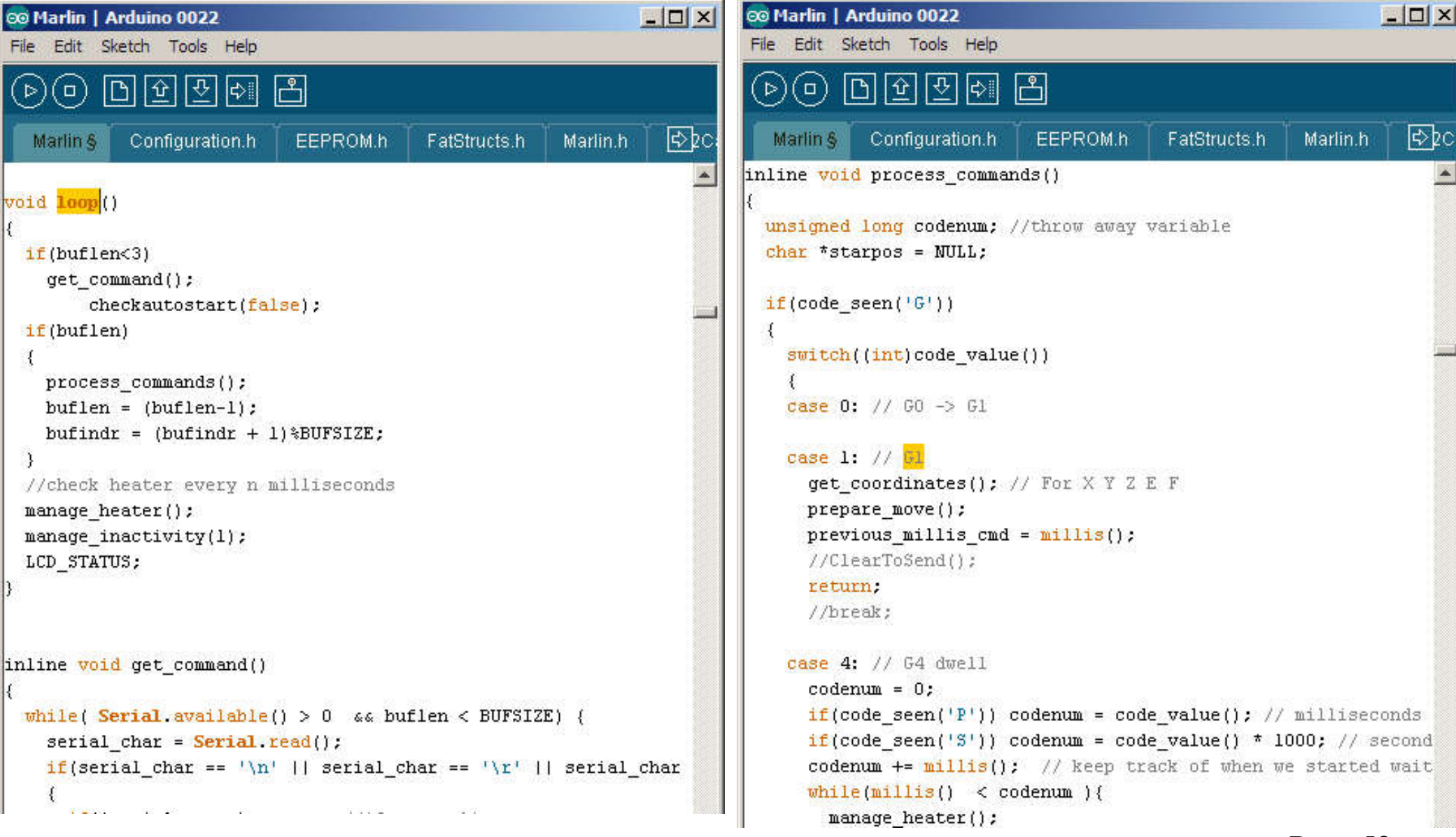

ALLALARE AVENUE

The constitution of the collection of the complete that the state of the state of the state of the state of the

## **CAD/CAM and CNC at home! - Machine side, GCode interpreter**

```
void prepare move()
       plan buffer line(destination[X AXIS], destination[Y AXIS],
         destination[Z AXIS], destination[E AXIS],
         feedrate*feedmultiply/60.0/100.);
       for(int i=0; i < NUM AXIS; i++) {
                                                                ISR(TIMER1 COMPA vect)
         current position[i] = destination[i];
                                                                // "The Stepper Driver Interrupt" - This timer interrupt is the workhorse.
                                                                // It pops blocks from the block buffer and executes them by pulsing the st.
void plan buffer line(float x, float y, float z, float e, floa
                                                                  if(busy){ /*Serial.println("BUSY")*/;
// Add a new linear movement to the buffer.
                                                                    return.
                                                                  } // The busy-flag is used to avoid reentering this interrupt
\mathcal{U}/\mathcal{U} steps x, y and z is the absolute position in mm.
// Microseconds specify how many microseconds the move should
// calculation the caller must also provide the physical lengt
                                                                  busv = true;
                                                                  sei(); // Re enable interrupts (normally disabled while inside an interrup
  // Calculate the buffer head after we push this byte
                                                                #ifdef ULTIPANEL
                                                                  static int breakdown=0:
  int next buffer head = (block buffer head + 1) %BLOCK BUFFER
                                                                        if((breakdown++)\100 = = 0)
                                                                   buttons check();
  // If the buffer is full: good! That means we are well ahead
                                                                /* [ErikDeBruijn] Perhaps it would be nice to use a piece of code like this
  // Rest here until there is room in the buffer.
  while(block buffer tail == next buffer head) {
                                                                      if(sdactive){
                                                                        sprintf("SD printing byte %i%", (int) (sdpos/filesize*100)); // perh-
    manage heater();
    manage inactivity(1);
                                                                        Serial.print(sdpos);
                                                                        Serial.print("/");
                                                                        Serial.println(filesize);
  // The target position of the tool in absolute steps
                                                                \vert \pi / \vert// Calculate target position in absolute steps
                                                                ⊯endif
  long target[4];
                                                                                  (… continues with many more lines of code …)target[X AXIS] = lround(x*axis steps per unit[X AXIS]);
  target[Y AXIS] = lround(y*axis steps per unit[Y AXIS]);
                                                                                                                              Page 53
  target[Z AXIS] = lround(z*axis steps per unit[Z AXIS]);
```
/\* This struct is used when buffering the setup for each linear movement "nominal" values are as **specified in the source g-code and may never actually be reached if acceleration management is active. \*/**

**typedef struct {**

```
 // Fields used by the Bresenham algorithm for tracing the line
 long steps_x, steps_y, steps_z, steps_e; // Step count along each axis
 long step event count; \frac{1}{2} // number of step events required to complete this block
volatile long accelerate until; // The index of the step event on which to stop acceleration
 volatile long decelerate after; // The index of the step event on which to start decelerating
 volatile long acceleration_rate; // The acceleration rate used for acceleration calculation
 unsigned char direction_bits; // The direction bit set for this block
 long advance_rate;
 volatile long initial_advance;
 volatile long final_advance;
 float advance;
 // Fields used by the motion planner to manage acceleration
 float speed_x, speed_y, speed_z, speed_e; // Nominal mm/minute for each axis
 float nominal_speed; // The nominal speed for this block in mm/min
 float millimeters; // The total travel of this block in mm
 float entry_speed;
 float acceleration; // acceleration mm/sec^2
 // Settings for the trapezoid generator
 long nominal rate; \frac{1}{2} // The nominal step rate for this block in step events/sec
 volatile long initial_rate; // The jerk-adjusted step rate at start of block
 volatile long final_rate; // The minimal rate at exit
```
**long** acceleration st;  $\frac{1}{2}$  // acceleration steps/sec<sup>2</sup>2

 **volatile char busy;**

from file "Marlin.h" **} block\_t;** *from file "Marlin.h"*

#### **IST / DEEC / API**

#### **CAD/CAM and CNC at home!**

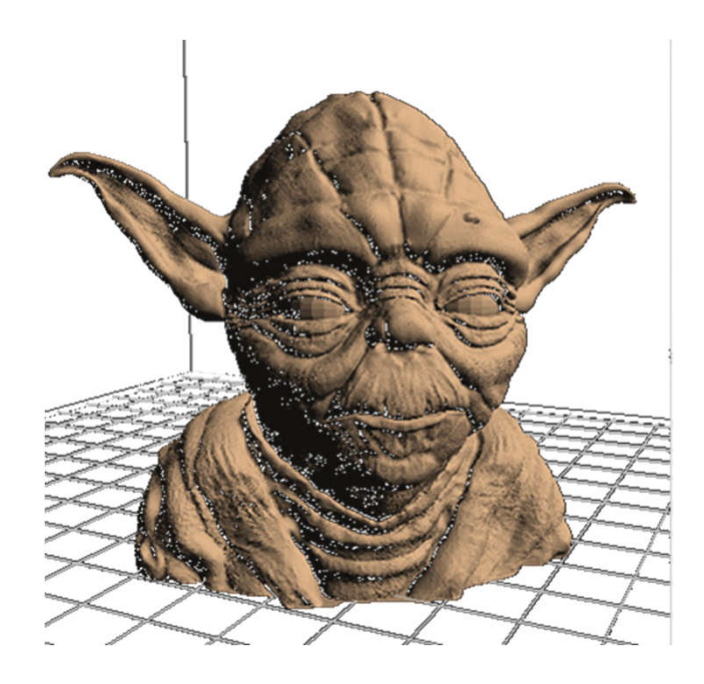

*Model and photograph of the 3D print.*

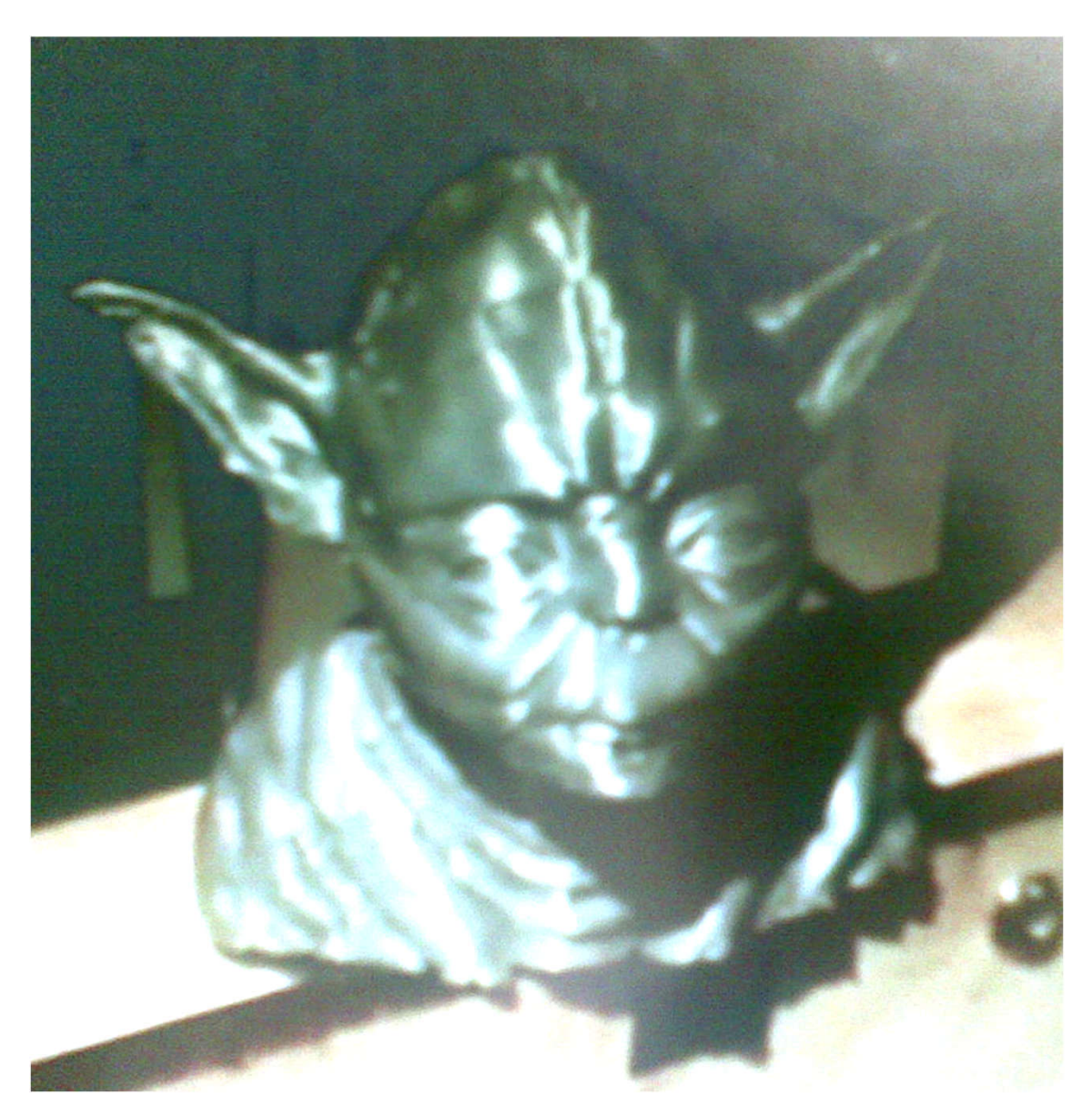

#### **CAD/CAM and CNC at home – a word of caution**

#### **3D-printed gun on display at V&A museum**

By Sophie Curtis, The Telegraph, 17<sup>th</sup> Sep 2013

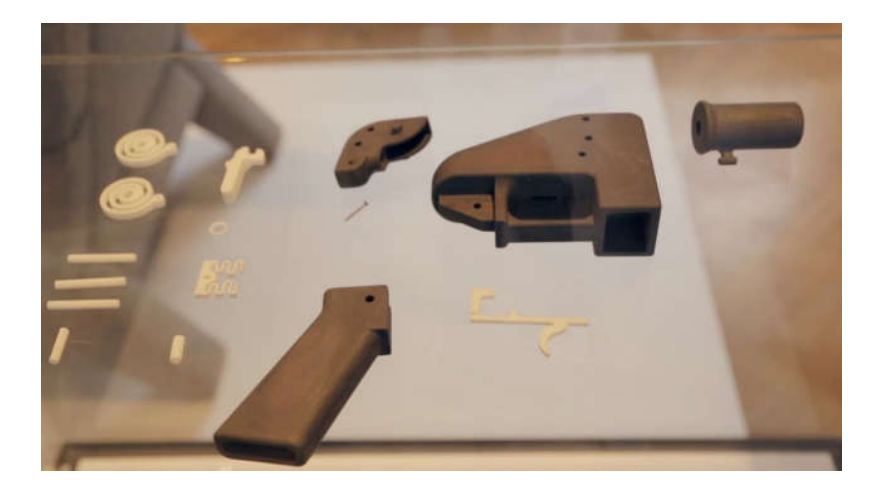

Victoria and Albert Museum (London), acquired, for display in their collection, the world's first 3Dprinted gun, named "Liberator", developed and successfully fired by Texan law student Cody Wilson.

http://www.telegraph.co.uk/technology/news/10314763/3D-printed-gun-on-displayat-VandA-museum.html

http://www.dezeen.com/2013/09/26/movie-kieran-long-v-and-a-museum-london-3dprinted-gun/

#### **UK police raise specter of 3-D printermade guns**

By Laura Smith-Spark, CNN, 25<sup>th</sup> Oct 2013

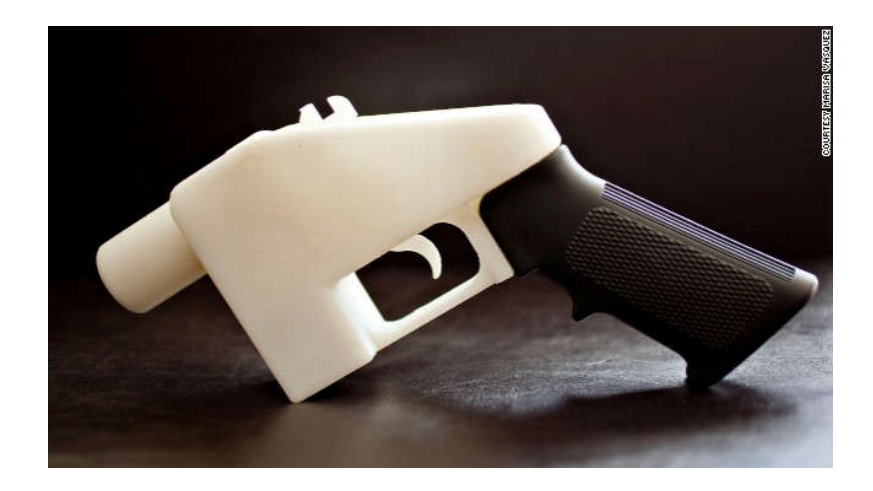

The U.S. State Department banned the inventor of a plastic handgun, "The Liberator," from distributing its instructions.

Police in England said Friday they have seized what could be the parts for Britain's first firearm made using 3-D printing -- but later said more testing is needed to establish if this is the case.

http://edition.cnn.com/2013/10/25/world/europe/uk-police-3d-printer-gun/

#### **CAD/CAM and CNC at home – a word of caution**

#### **A Landmark Legal Shift Opens Pandora's Box for DIY Guns** By Andy Greenberg, Wired.com, 7<sup>th</sup> Nov 2018

Cody Wilson makes digital files that let anyone 3-D print untraceable guns. The government tried to stop him. **He sued—and won.**

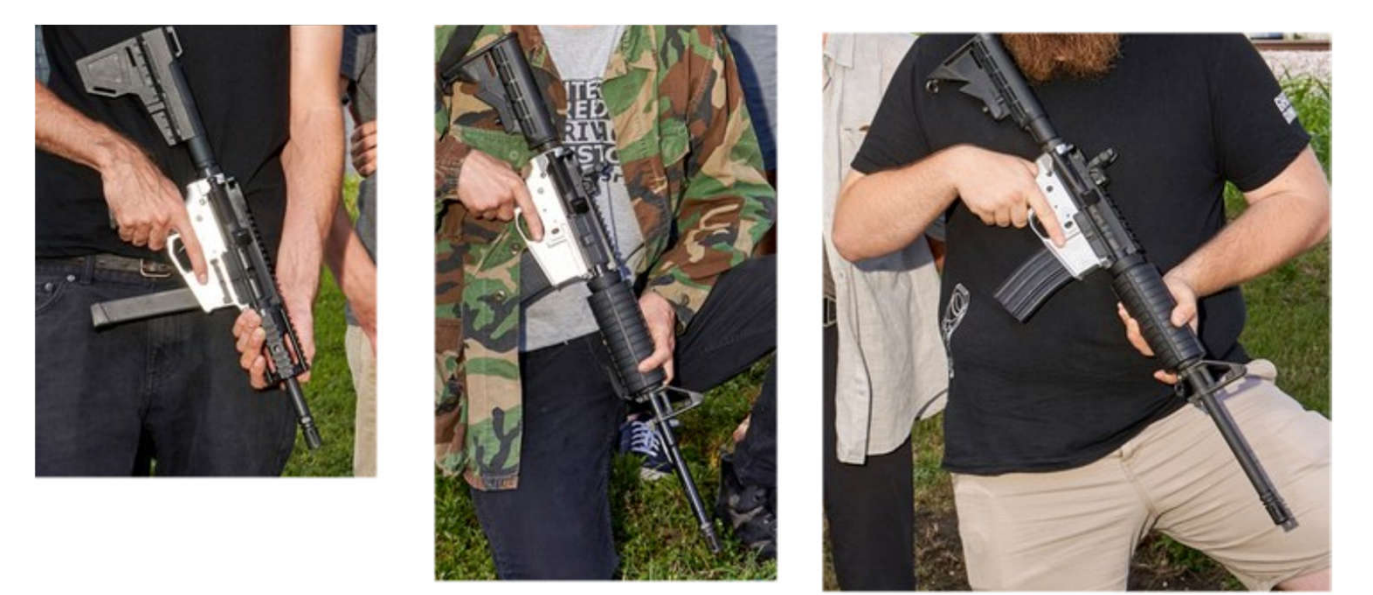

Photo: Michelle Groskopf

https://www.wired.com/story/a-landmark-legal-shift-opens-pandoras-box-for-diy-guns/